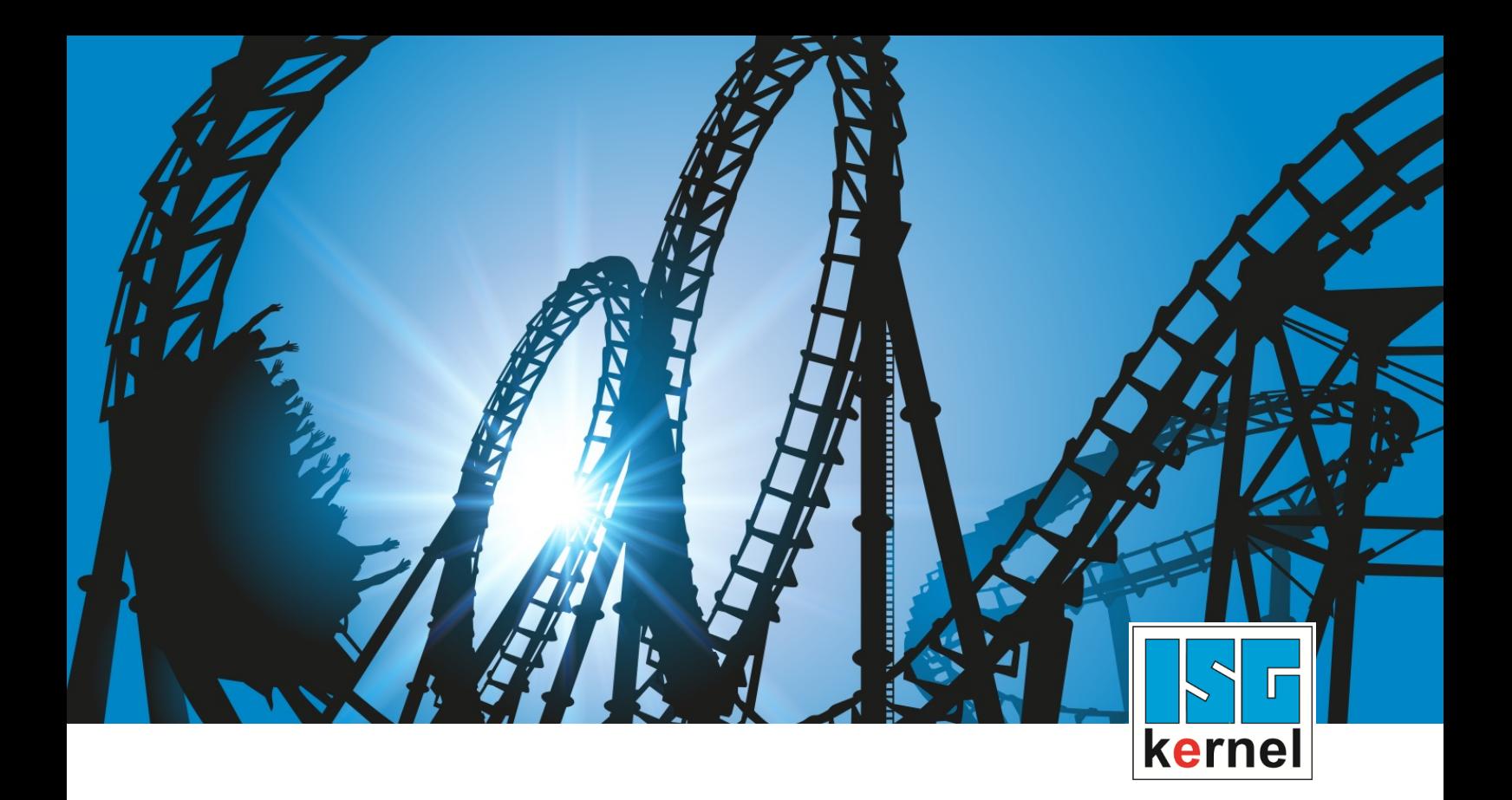

# DOCUMENTATION ISG-kernel

# **Manual Tool data**

Short Description: TOOL

© Copyright ISG Industrielle Steuerungstechnik GmbH STEP, Gropiusplatz 10 D-70563 Stuttgart All rights reserved www.isg-stuttgart.de support@isg-stuttgart.de

Documentation version: 1.07 12/12/2023

### <span id="page-1-0"></span>**Preface**

#### **Legal information**

This documentation was produced with utmost care. The products and scope of functions described are under continuous development. We reserve the right to revise and amend the documentation at any time and without prior notice.

No claims may be made for products which have already been delivered if such claims are based on the specifications, figures and descriptions contained in this documentation.

#### **Personnel qualifications**

This description is solely intended for skilled technicians who were trained in control, automation and drive systems and who are familiar with the applicable standards, the relevant documentation and the machining application.

It is absolutely vital to refer to this documentation, the instructions below and the explanations to carry out installation and commissioning work. Skilled technicians are under the obligation to use the documentation duly published for every installation and commissioning operation.

Skilled technicians must ensure that the application or use of the products described fulfil all safety requirements including all applicable laws, regulations, provisions and standards.

#### **Further information**

Links below (DE)

<https://www.isg-stuttgart.de/produkte/softwareprodukte/isg-kernel/dokumente-und-downloads>

or (EN)

<https://www.isg-stuttgart.de/en/products/softwareproducts/isg-kernel/documents-and-downloads>

contains further information on messages generated in the NC kernel, online help, PLC libraries, tools, etc. in addition to the current documentation.

#### **Disclaimer**

It is forbidden to make any changes to the software configuration which are not contained in the options described in this documentation.

#### **Trade marks and patents**

The name ISG®, ISG kernel®, ISG virtuos®, ISG dirigent® and the associated logos are registered and licensed trade marks of ISG Industrielle Steuerungstechnik GmbH.

The use of other trade marks or logos contained in this documentation by third parties may result in a violation of the rights of the respective trade mark owners.

#### **Copyright**

© ISG Industrielle Steuerungstechnik GmbH, Stuttgart, Germany.

No parts of this document may be reproduced, transmitted or exploited in any form without prior consent. Non-compliance may result in liability for damages. All rights reserved with regard to the registration of patents, utility models or industrial designs.

# <span id="page-2-0"></span>**General and safety instructions**

#### **Icons used and their meanings**

This documentation uses the following icons next to the safety instruction and the associated text. Please read the (safety) instructions carefully and comply with them at all times.

#### **Icons in explanatory text**

 $\triangleright$  Indicates an action.

 $\Rightarrow$  Indicates an action statement.

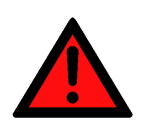

#### **DANGER Acute danger to life!**

If you fail to comply with the safety instruction next to this icon, there is immediate danger to human life and health.

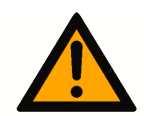

### **CAUTION**

#### **Personal injury and damage to machines!**

If you fail to comply with the safety instruction next to this icon, it may result in personal injury or damage to machines.

#### **Attention**

#### **Restriction or error**

This icon describes restrictions or warns of errors.

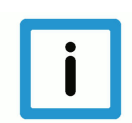

#### **Notice**

#### **Tips and other notes**

This icon indicates information to assist in general understanding or to provide additional information.

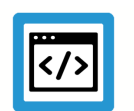

#### **Example**

#### **General example**

Example that clarifies the text.

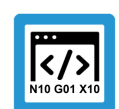

#### **Programing Example**

#### **NC programming example**

Programming example (complete NC program or program sequence) of the described function or NC command.

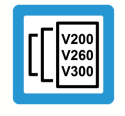

#### **Release Note**

#### **Specific version information**

Optional or restricted function. The availability of this function depends on the configuration and the scope of the version.

# **Table of contents**

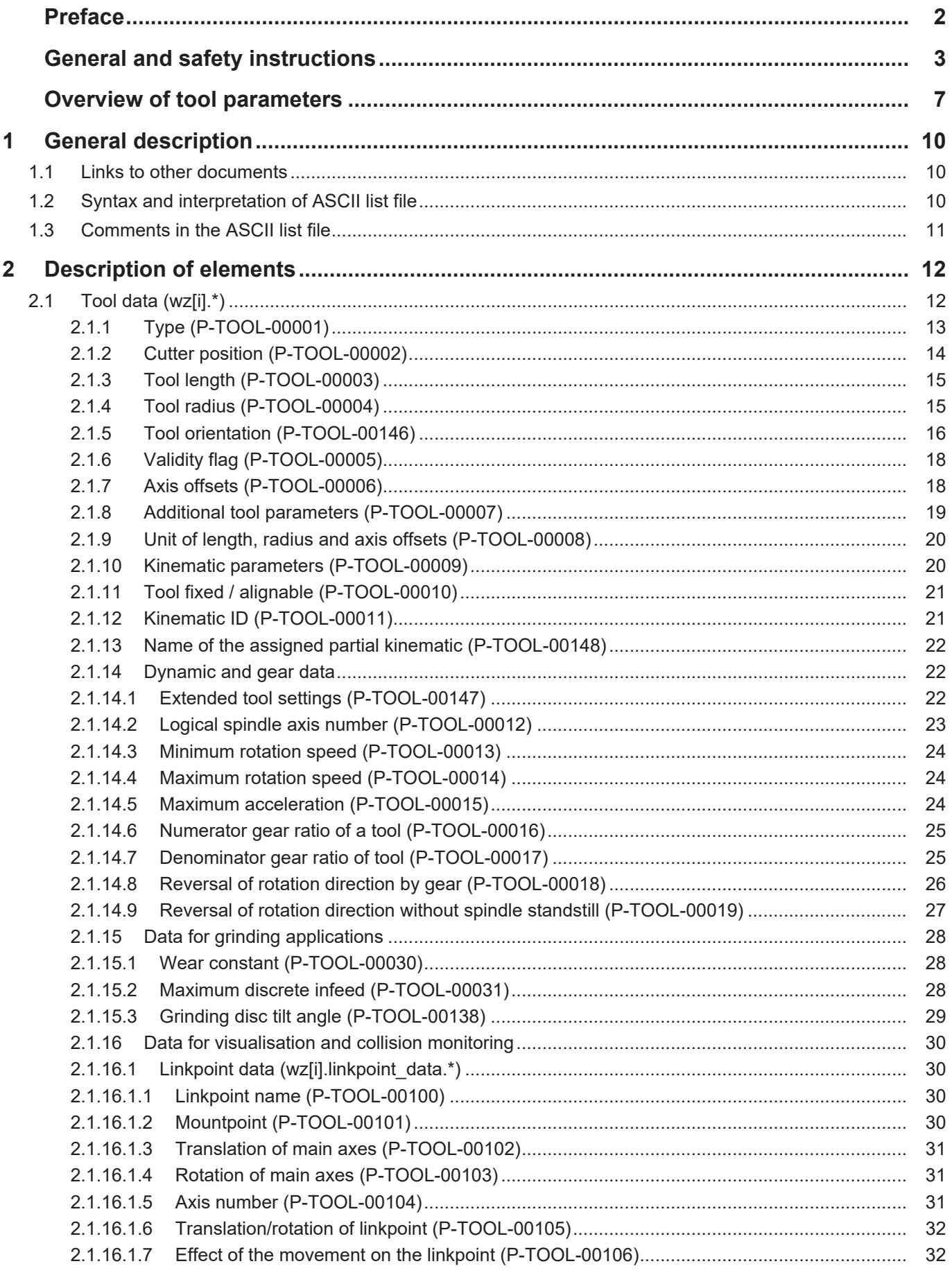

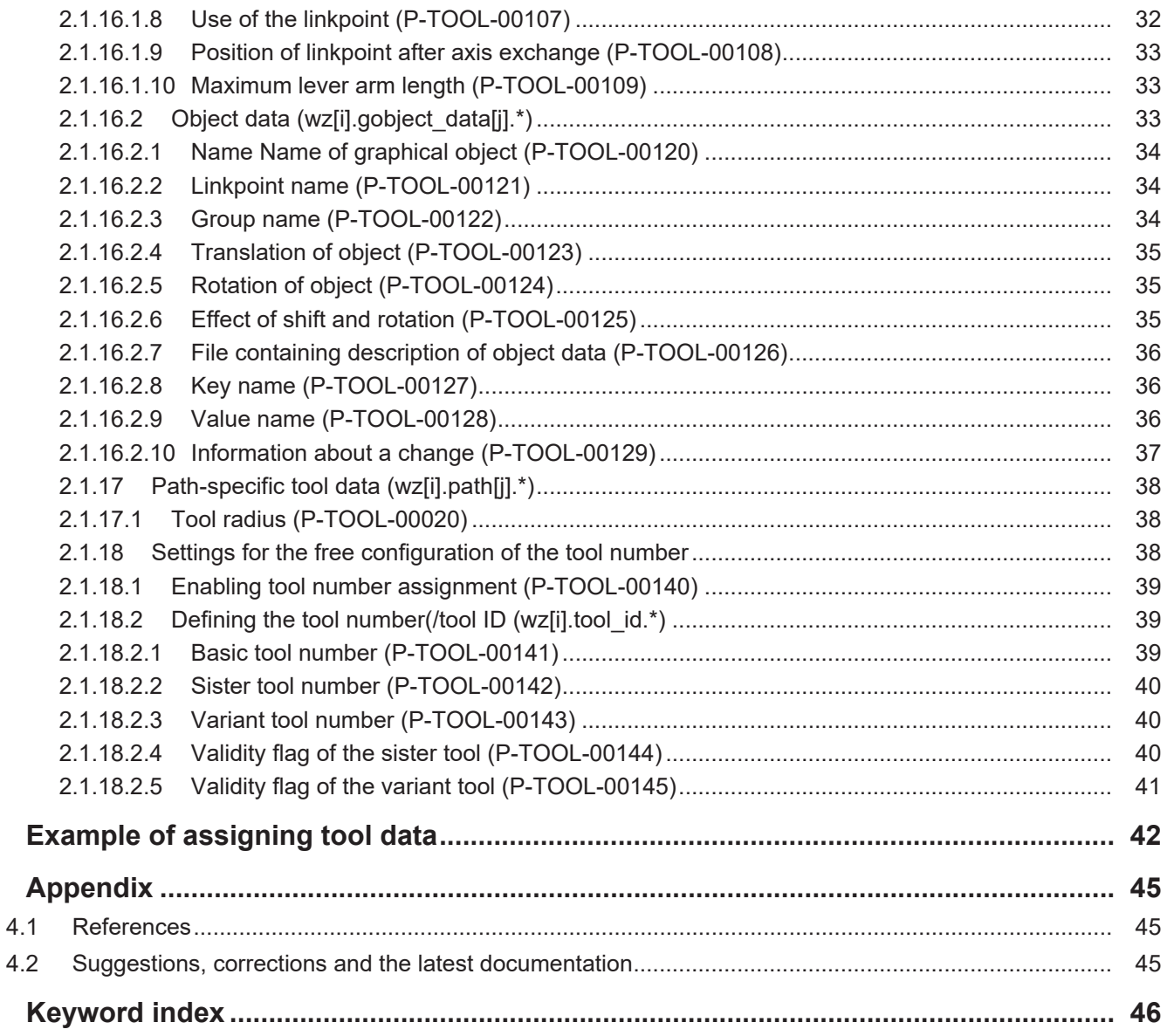

 $\overline{\mathbf{3}}$ 

 $\overline{\mathbf{4}}$ 

# **List of figures**

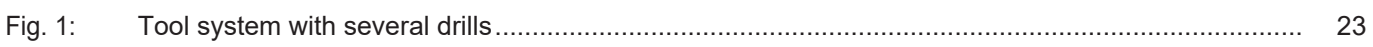

<span id="page-6-0"></span>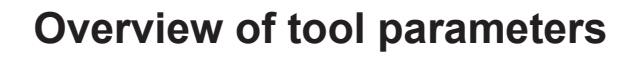

#### **The overview of tool parameters offsets is sorted into a 4-column table.**

- Column 1 contains the unambiguous identifier of the axis parameter called the "ID" which consists of the prefix "P-TOOL" and a unique 5-digit number, e.g. P-TOOL-00001.
- Column 2 represents the data structure which defines the parameter, e.g. wz[i].

The structure is a categorisation aid and is described in the following section.

• Column 3 contains the "parameter" with its exact name,

e.g. typ

The important thing is that "structure"+"parameter" always belong together and must be configured in exactly the same way in the axis parameter list, e.g. wz[i].typ

• Column 4 contains the "functionality" in a summarised term/short description, e.g. Differentiation between tool types.

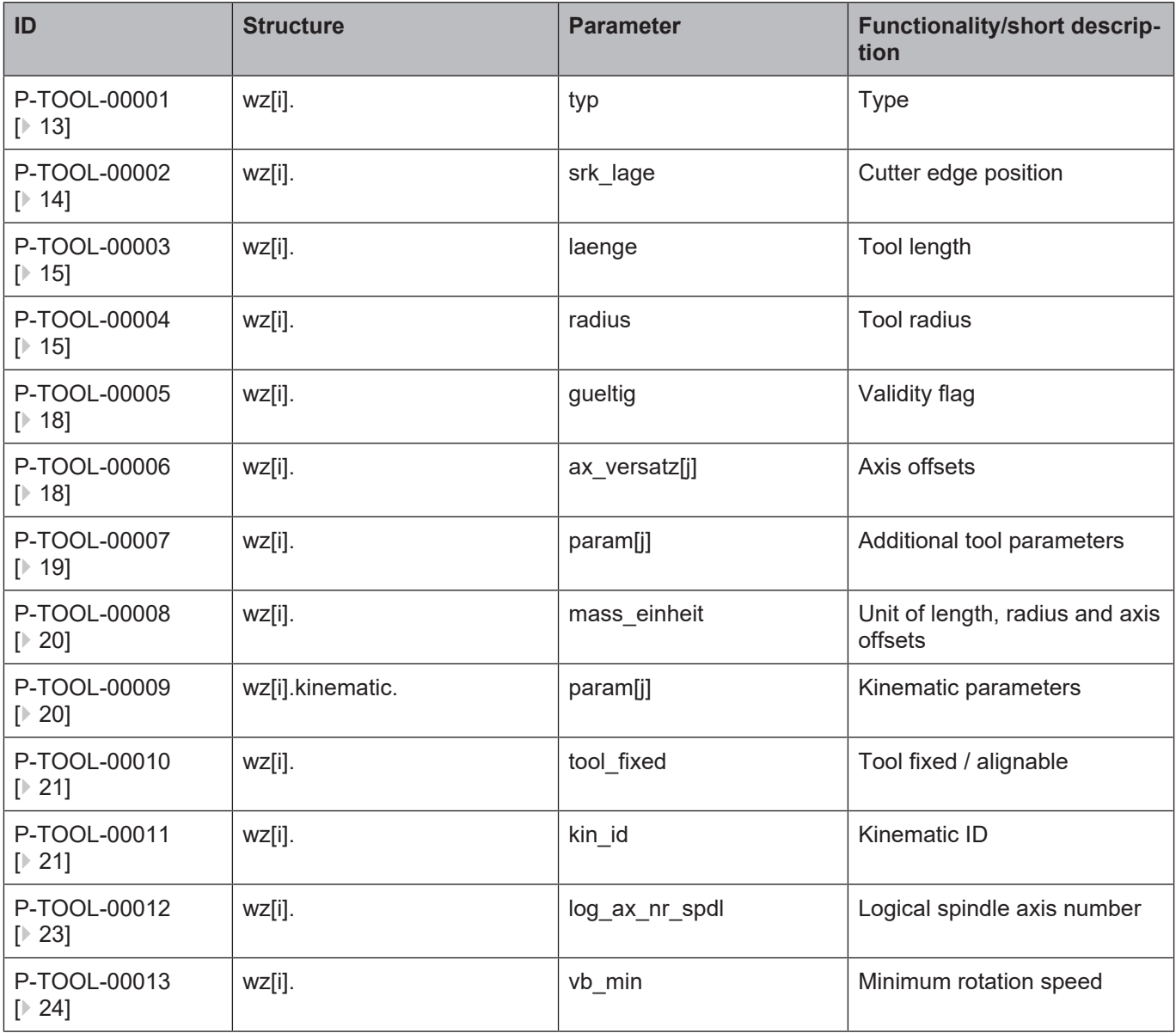

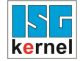

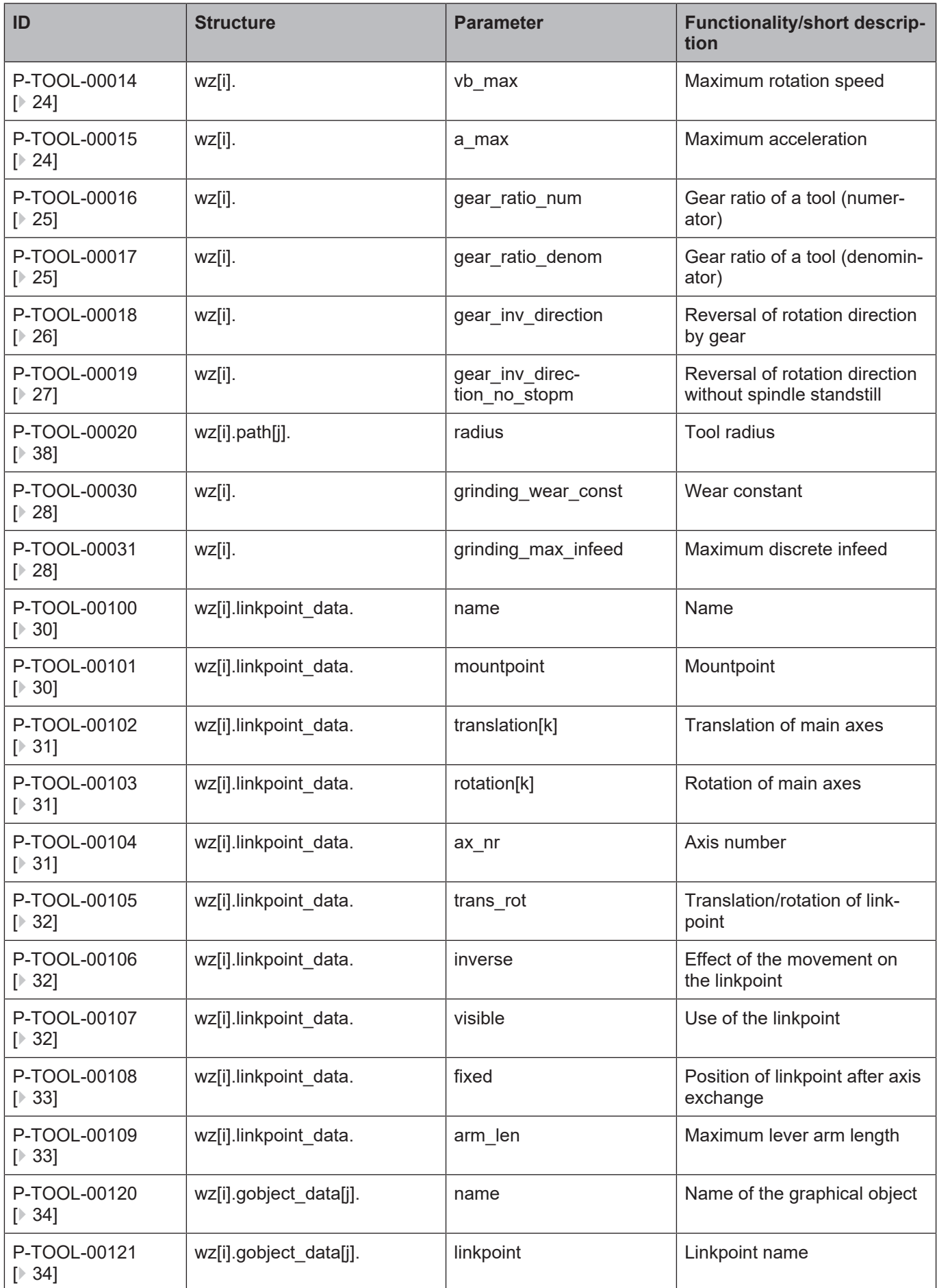

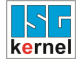

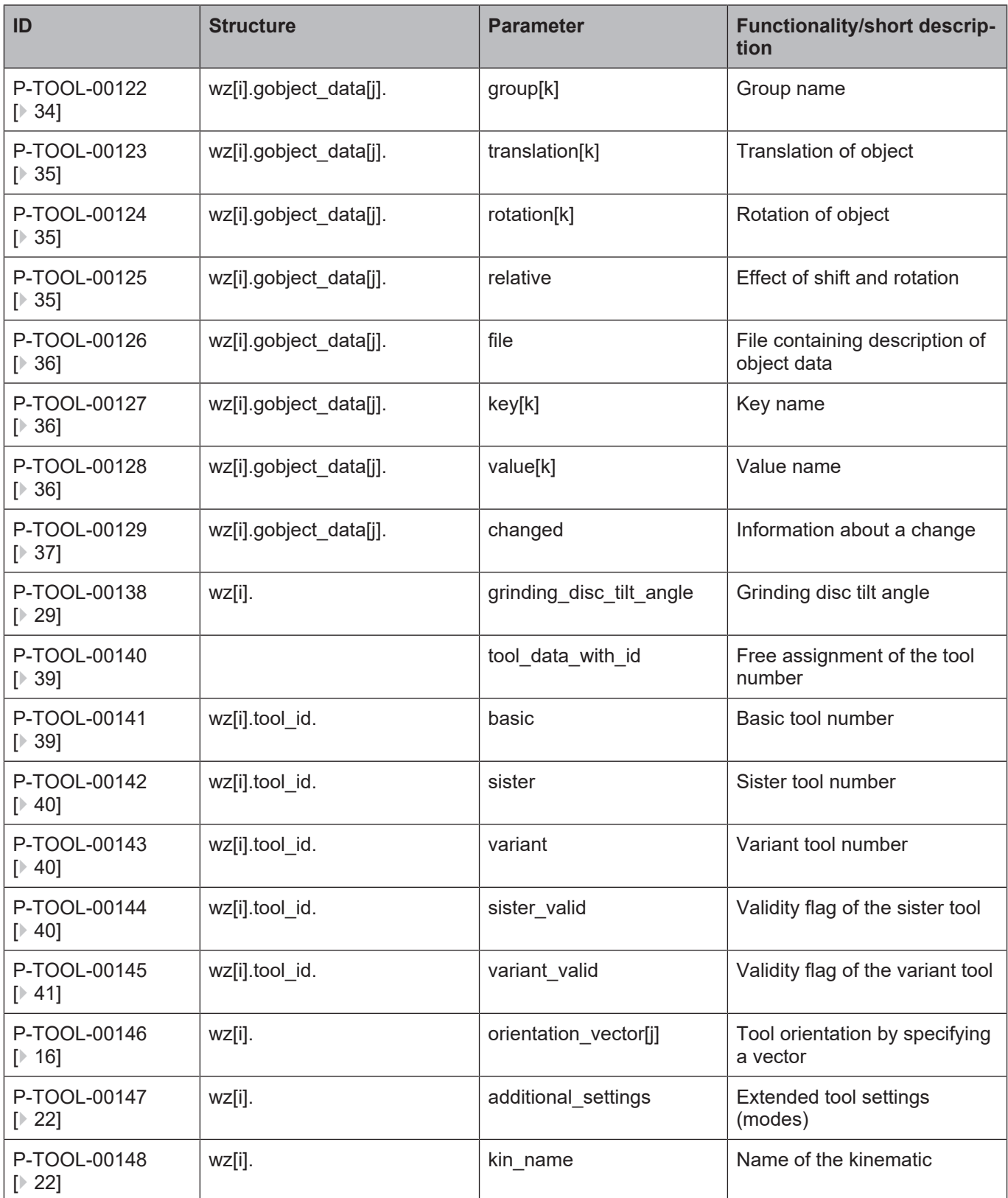

# **1 General description**

### **1.1 Links to other documents**

<span id="page-9-1"></span><span id="page-9-0"></span>For the sake of clarity, links to other documents and parameters are abbreviated, e.g. [PROG] for the Programming Manual or P-AXIS-00001 for an axis parameter.

For technical reasons these links only function in the Online Help (HTML5, CHM) but not in pdf files since pdfs do not support cross-linking.

### **1.2 Syntax and interpretation of ASCII list file**

<span id="page-9-2"></span>An interpreter copies the entries in the ASCII list file into identical internal structures which are then checked for plausibility. To ensure reliable controller start-up every time, defective entries found by the plausibility check are replaced by default values.

Unknown entries are not taken over. These irregularities are displayed by warning messages. We advise you to investigate the cause for these warning messages and remove defective entries from the ASCII list file.

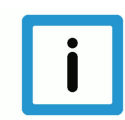

#### **Notice**

The following agreement applies to BOOLEAN data:

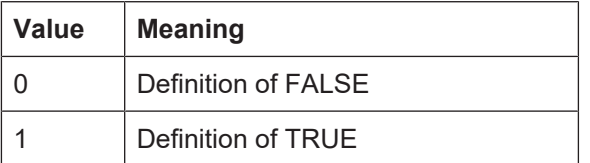

### **1.3 Comments in the ASCII list file**

<span id="page-10-0"></span>Comments can be in an entire line or can be added at the end of a line.

With a comment spanning an entire line, the comment character "'#" must be placed at the start of the line and followed by a blank.

If a comment is to be inserted at the end of a line, only a blank is required before the comment. However, if a string was defined in the line, the comment must be preceded by the comment character "(".

Blank lines are also possible.

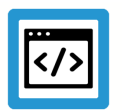

#### **Example**

Comments in the ASCII list file

```
#
************************************************************************
# Data
#<br>***********************
                                ************************************************************************
#
# Listing
dummy[1] 1 Comment
dummy[2] 1 # Comment
dummy[3] 1 ( Comment
dummy[4] 1 /* Comment
...
...
beispiel[0].bezeichnung STRING_2 (Comment: comment brackets required
here!)
```
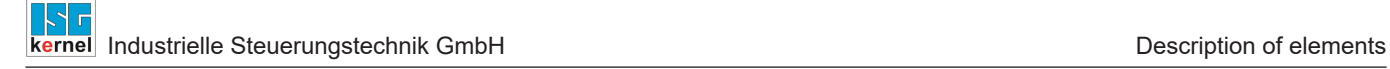

# **2 Description of elements**

# **2.1 Tool data (wz[i].\*)**

<span id="page-11-1"></span><span id="page-11-0"></span>The 'wz[i]' structure defines the data of a tool with the number 'i'.

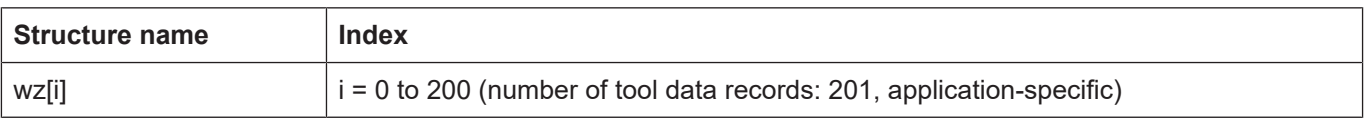

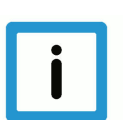

**Notice**

The following relationship exists between the D function and the tool data index 'i'.

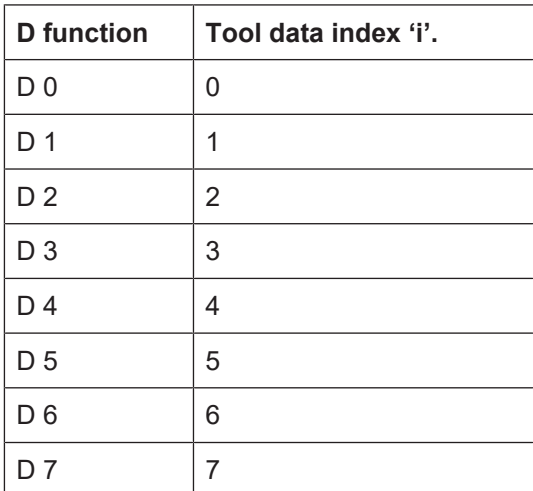

The tool data index 'i' therefore corresponds to the tool number programmed in the NC program using the T or D command.

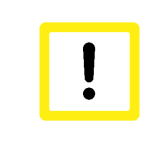

#### **Attention**

Data of the tool with index '0' is assigned the value '0' after the ASCII file is interpreted. In this way, all tool axis offsets can be calculated from the path motions by programming 'D0' in the NC program.

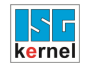

### <span id="page-12-0"></span>**2.1.1 Type (P-TOOL-00001)**

<span id="page-12-1"></span>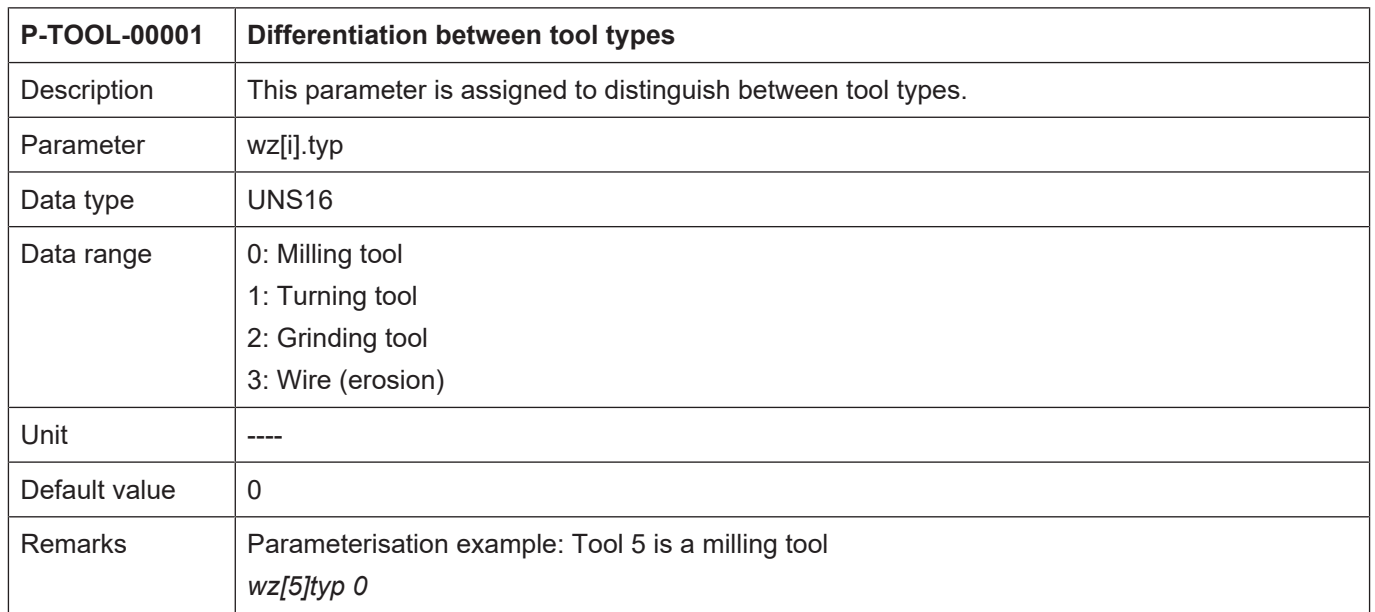

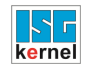

### <span id="page-13-0"></span>**2.1.2 Cutter position (P-TOOL-00002)**

<span id="page-13-1"></span>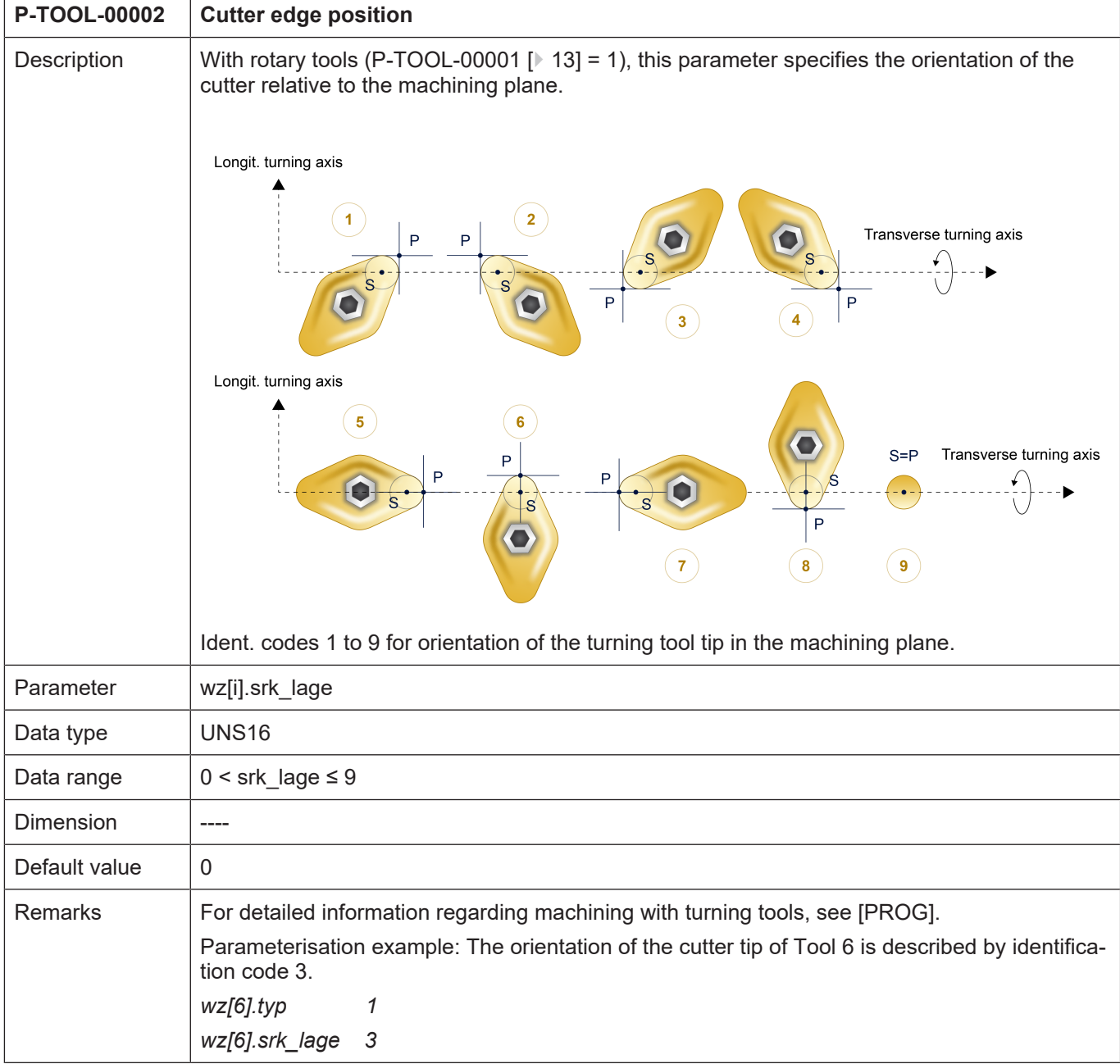

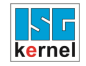

### <span id="page-14-0"></span>**2.1.3 Tool length (P-TOOL-00003)**

<span id="page-14-2"></span>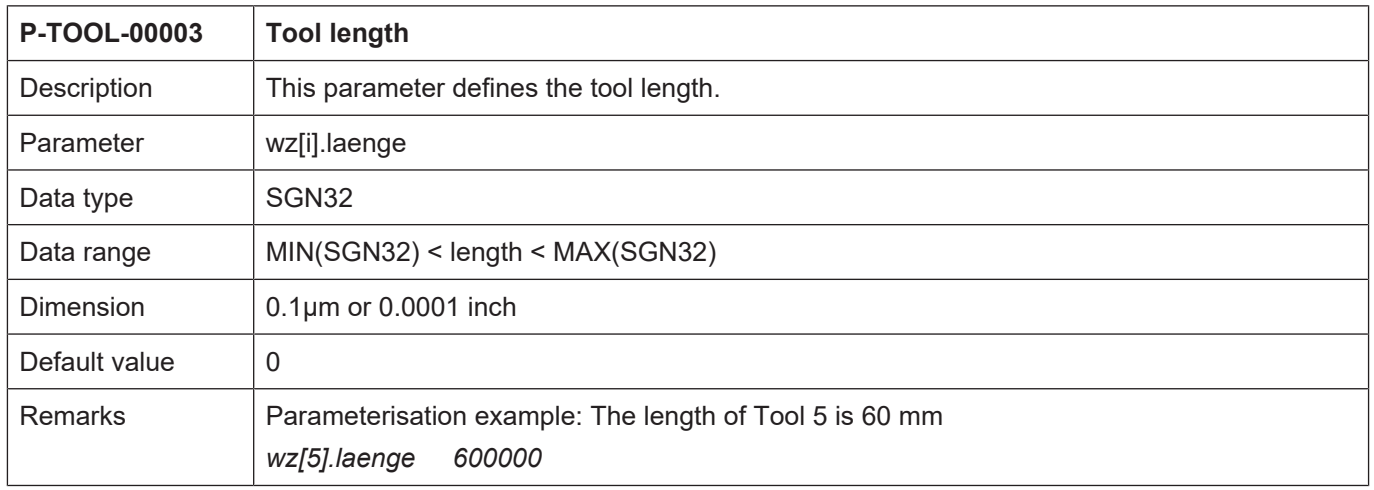

#### <span id="page-14-1"></span>**2.1.4 Tool radius (P-TOOL-00004)**

<span id="page-14-3"></span>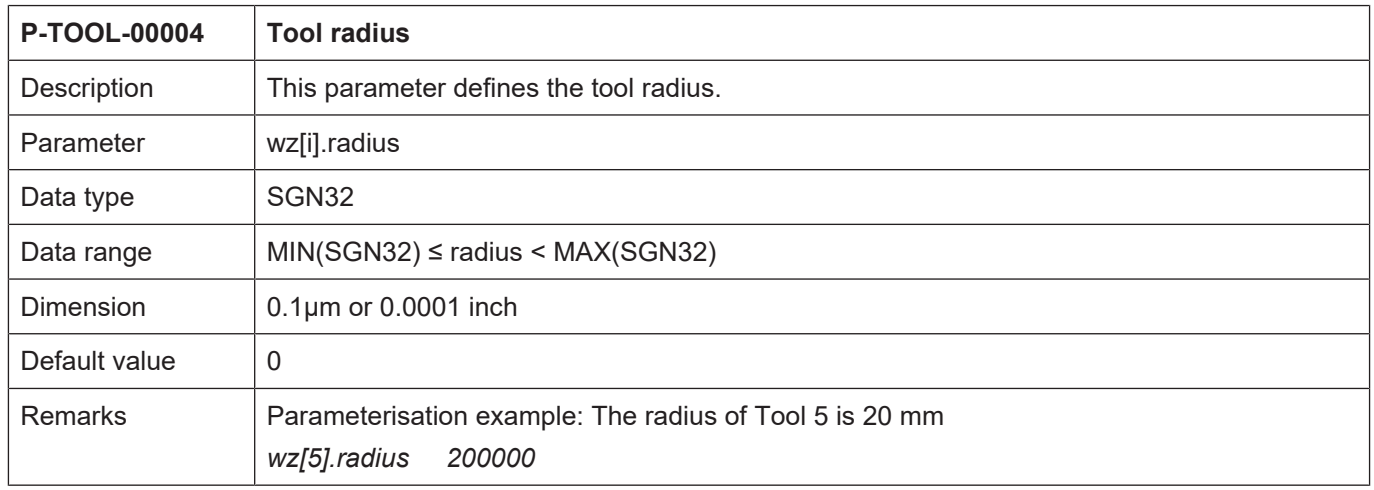

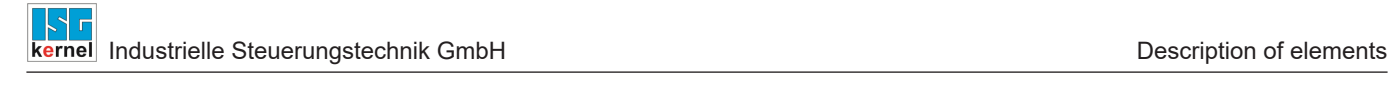

### <span id="page-15-0"></span>**2.1.5 Tool orientation (P-TOOL-00146)**

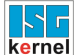

<span id="page-16-0"></span>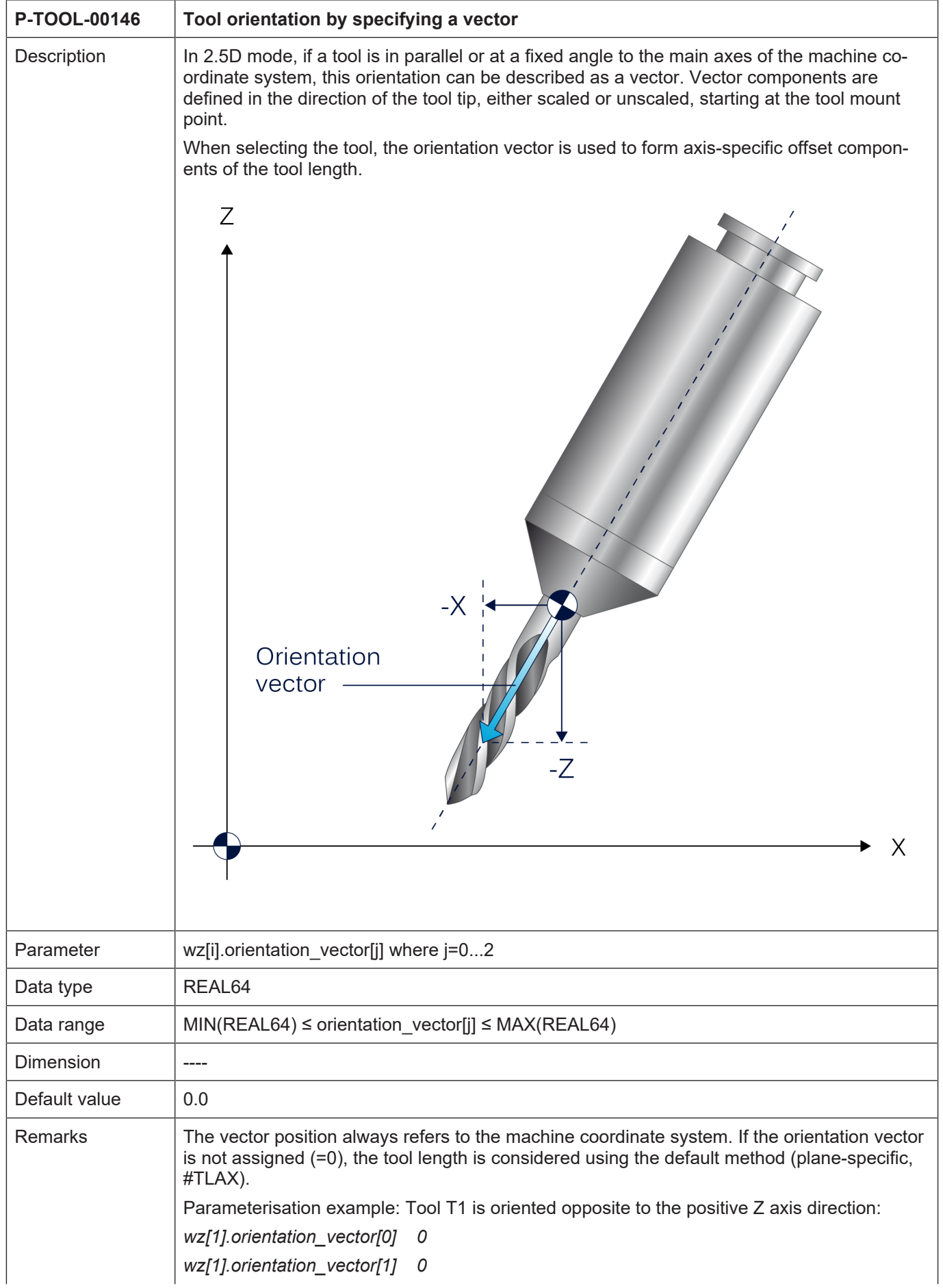

<span id="page-17-2"></span><span id="page-17-0"></span>*wz[1].orientation\_vector[2] -1*

# **2.1.6 Validity flag (P-TOOL-00005)**

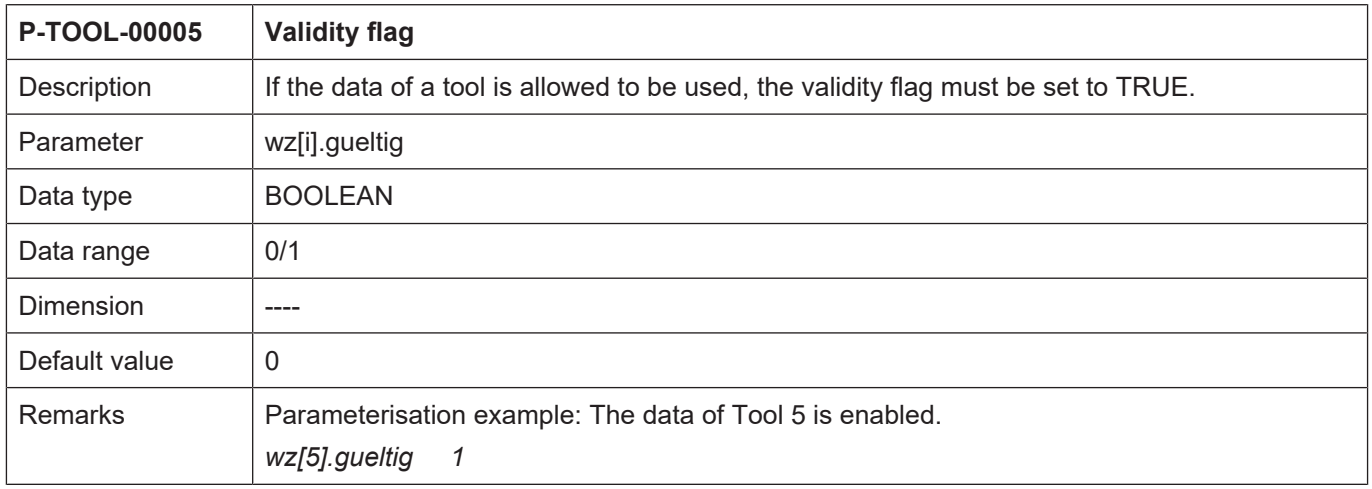

### <span id="page-17-1"></span>**2.1.7 Axis offsets (P-TOOL-00006)**

<span id="page-17-3"></span>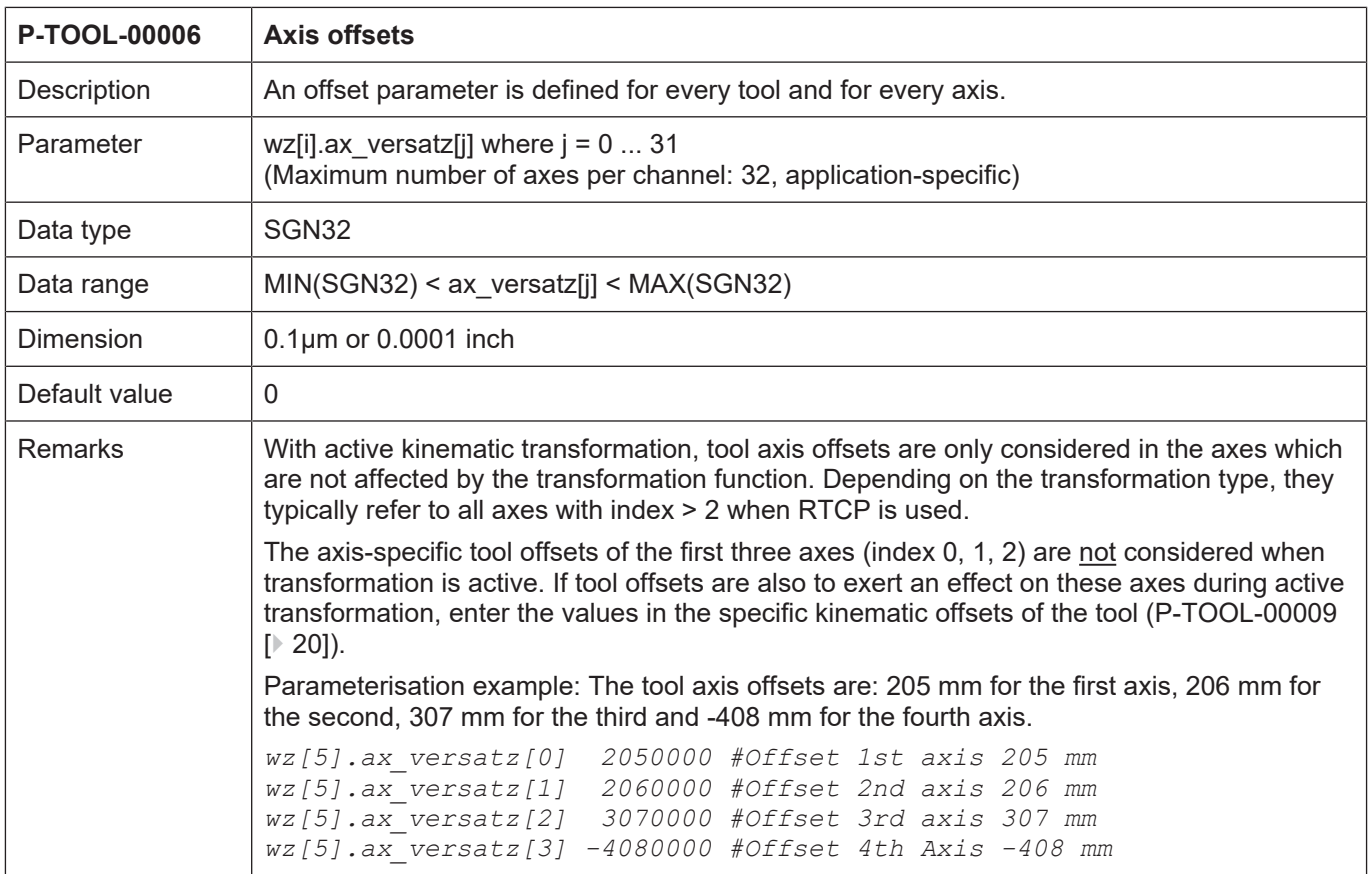

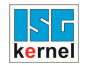

### <span id="page-18-0"></span>**2.1.8 Additional tool parameters (P-TOOL-00007)**

<span id="page-18-1"></span>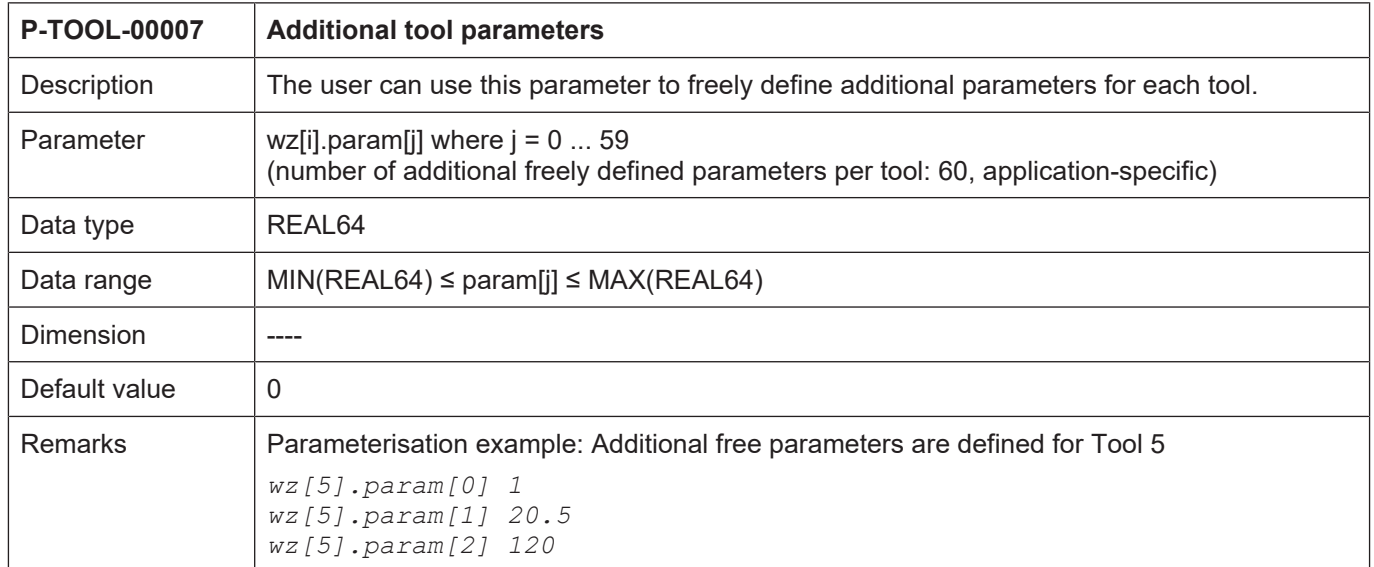

#### <span id="page-19-0"></span>**2.1.9 Unit of length, radius and axis offsets (P-TOOL-00008)**

<span id="page-19-2"></span>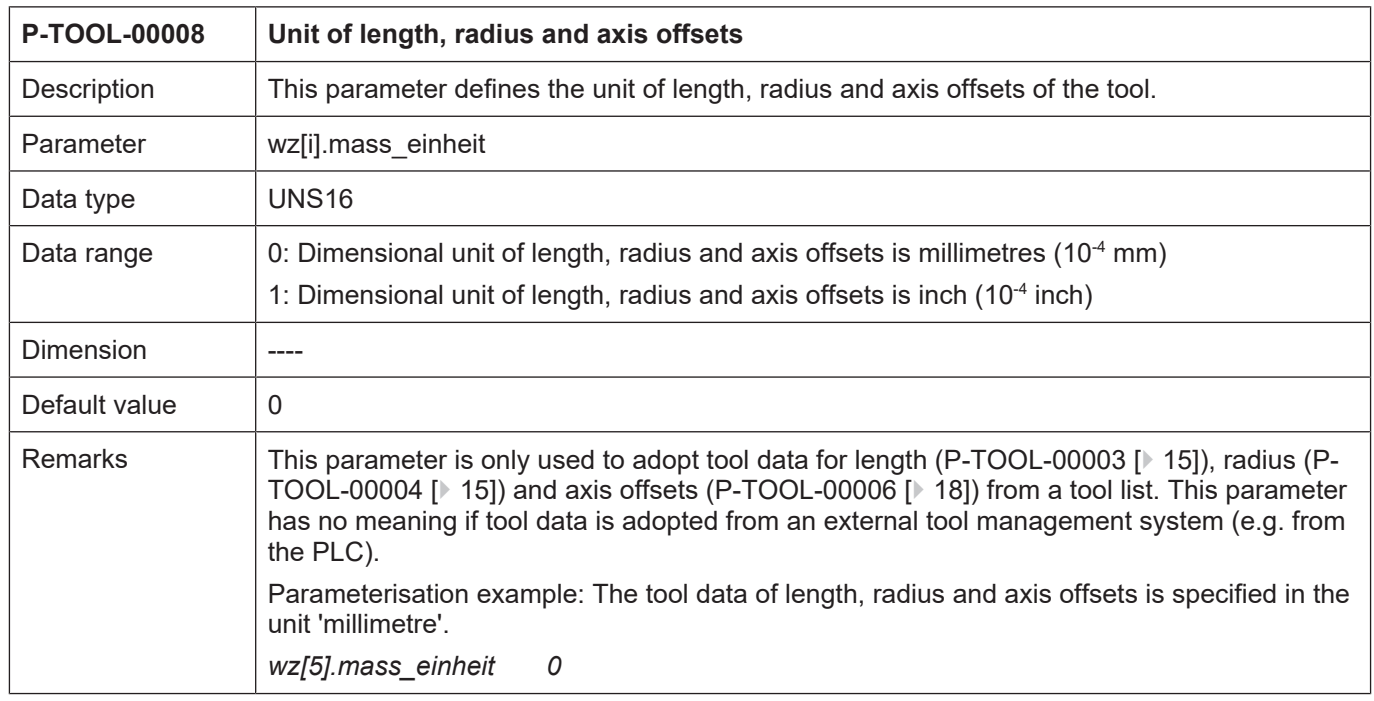

### <span id="page-19-1"></span>**2.1.10 Kinematic parameters (P-TOOL-00009)**

<span id="page-19-3"></span>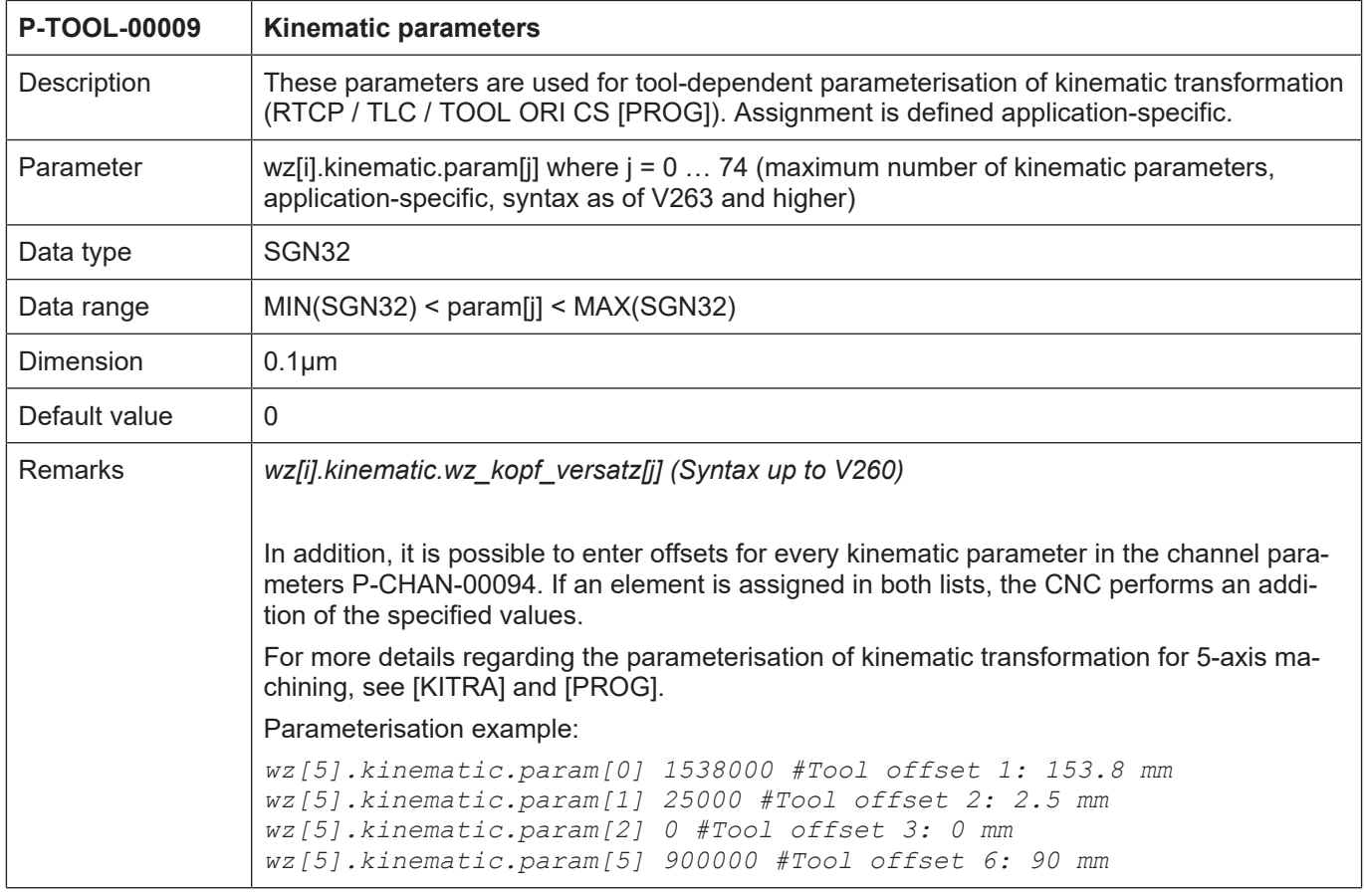

<span id="page-20-2"></span>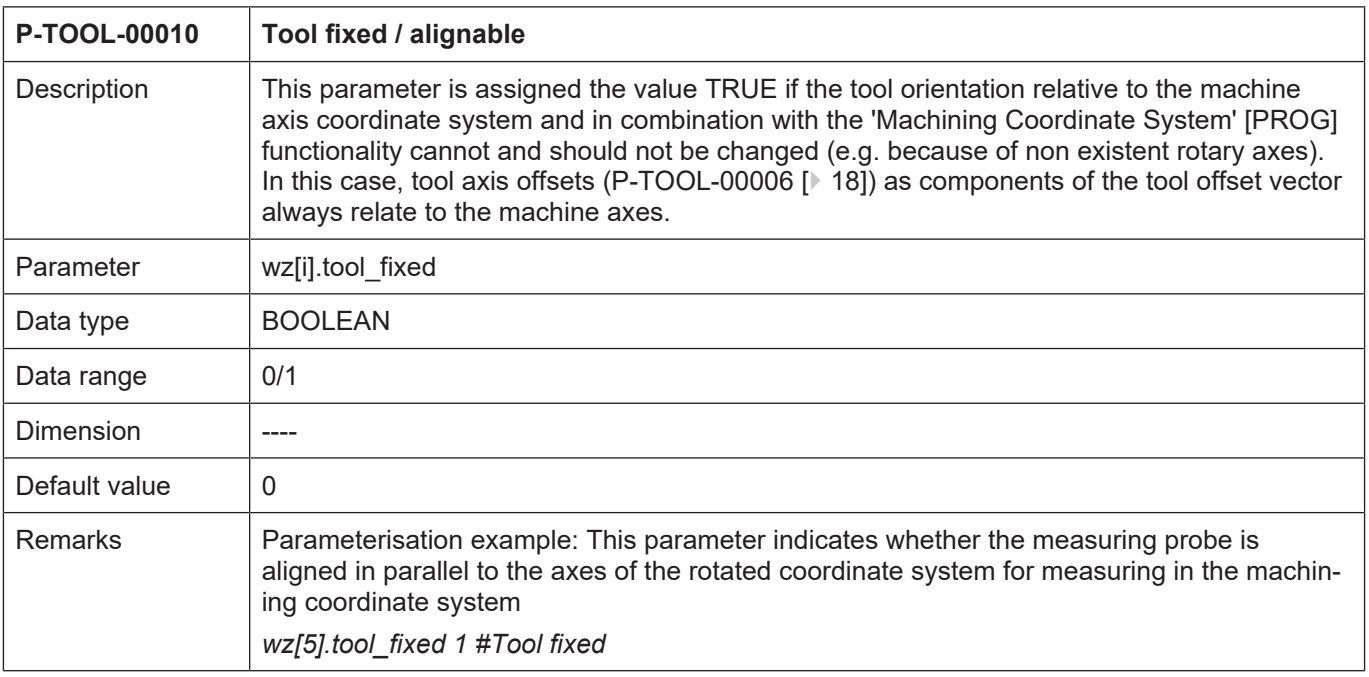

### <span id="page-20-0"></span>**2.1.11 Tool fixed / alignable (P-TOOL-00010)**

#### <span id="page-20-1"></span>**2.1.12 Kinematic ID (P-TOOL-00011)**

<span id="page-20-3"></span>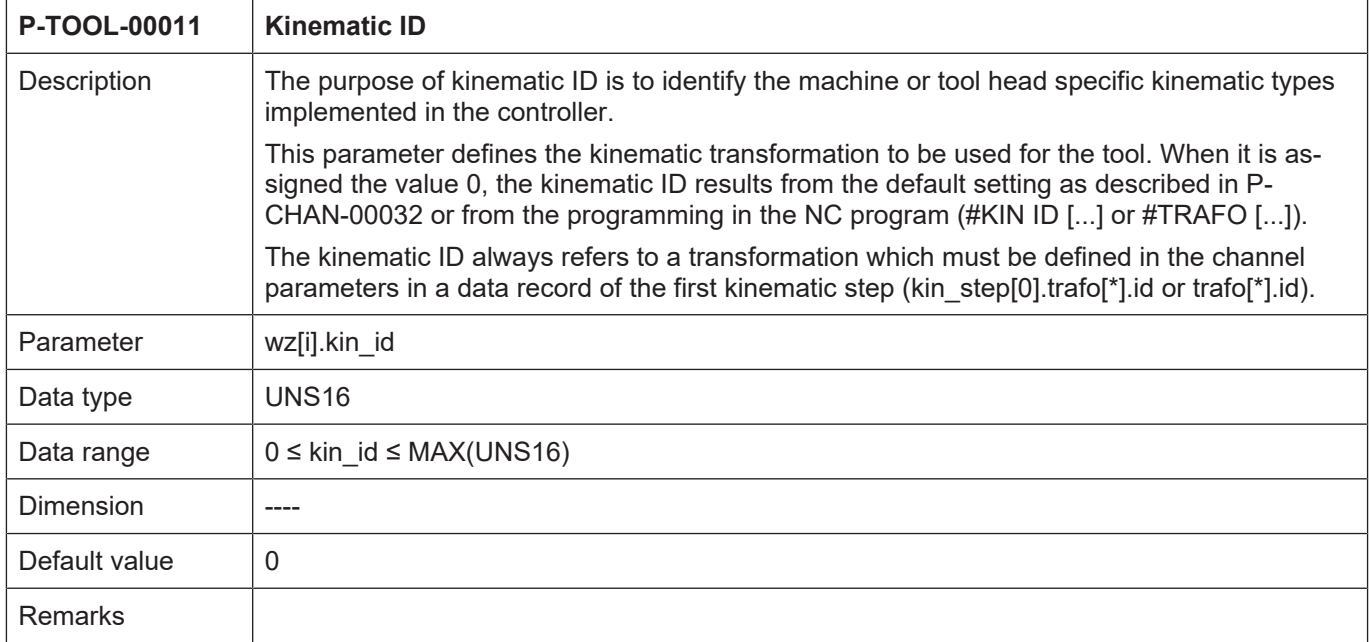

<span id="page-21-0"></span>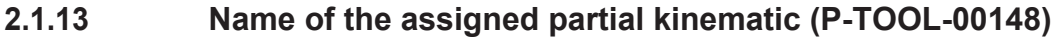

<span id="page-21-4"></span>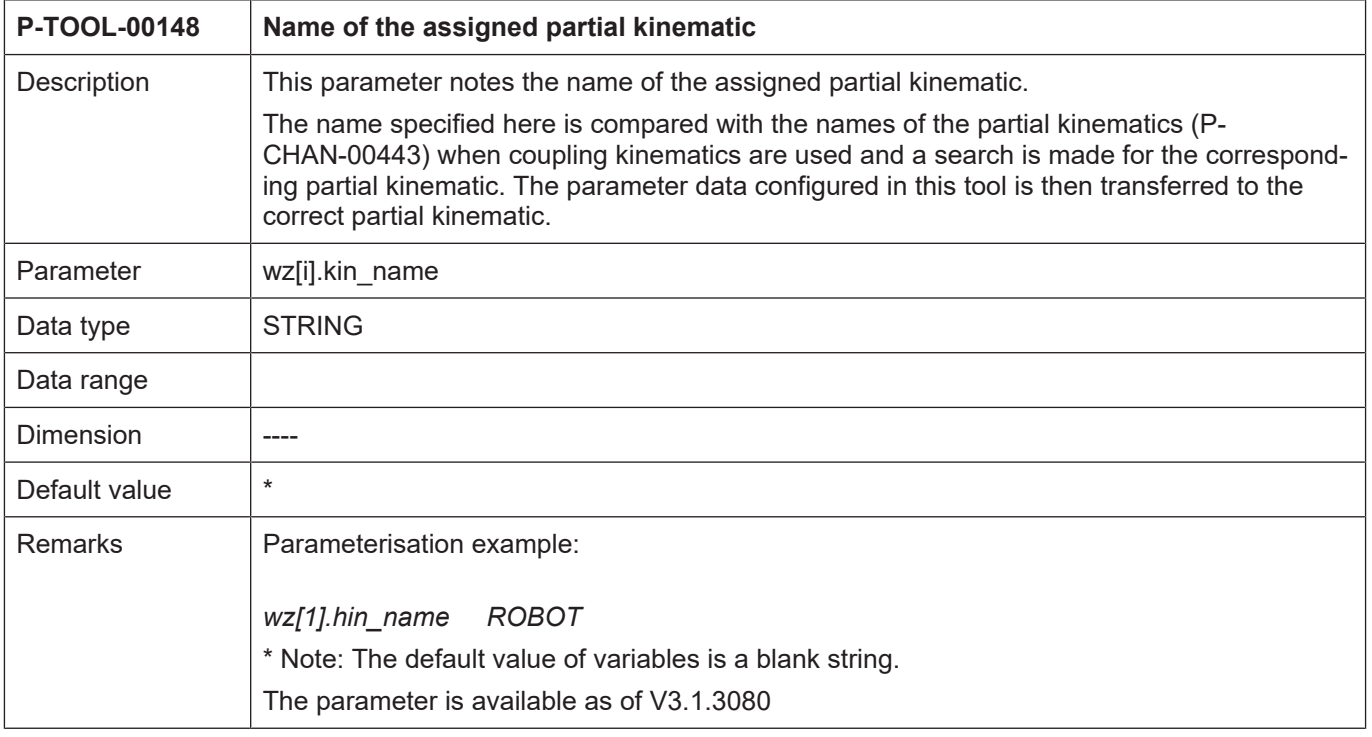

#### **2.1.14 Dynamic and gear data**

<span id="page-21-3"></span><span id="page-21-2"></span><span id="page-21-1"></span>Depending on the application, it may be necessary to define specific dynamic data for some tools. This data is used in the spindle to limit speed and acceleration during machining. The logical axis number of the spindle must also be specified in order to transmit the dynamic data to the spindle with the assigned tool.

#### **2.1.14.1 Extended tool settings (P-TOOL-00147)**

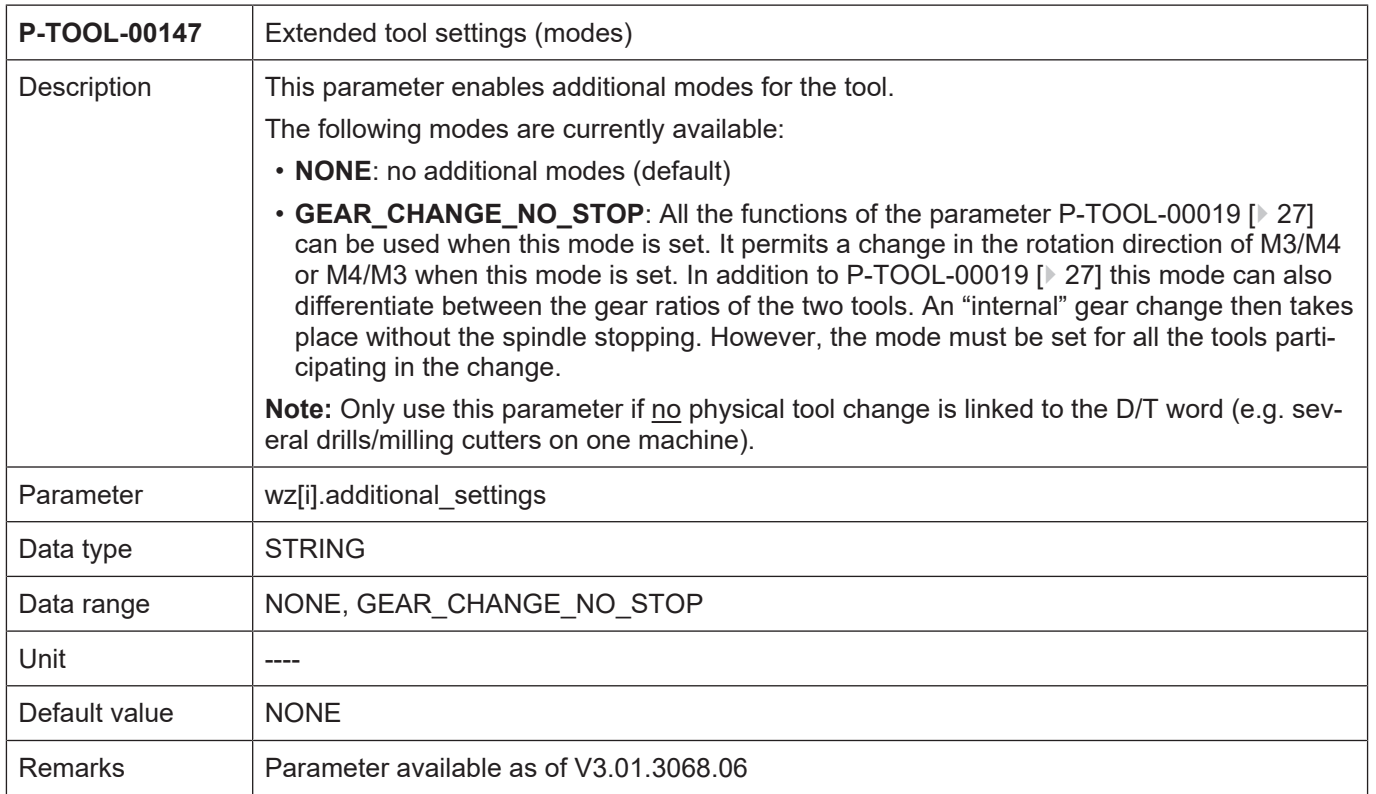

This parameter may be used for a tool system, for example, where the same spindle drives several drills simultaneously.

<span id="page-22-1"></span>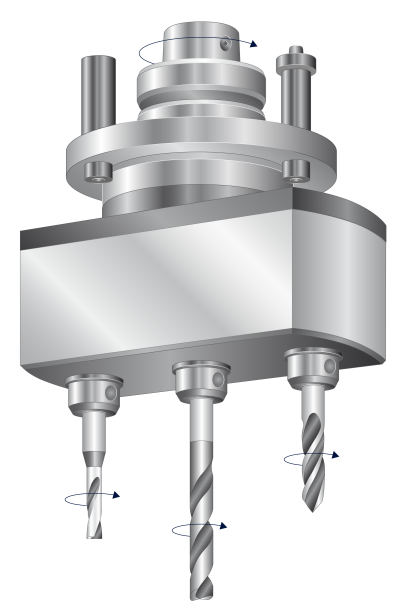

**Fig. 1: Tool system with several drills**

#### <span id="page-22-0"></span>**2.1.14.2 Logical spindle axis number (P-TOOL-00012)**

<span id="page-22-2"></span>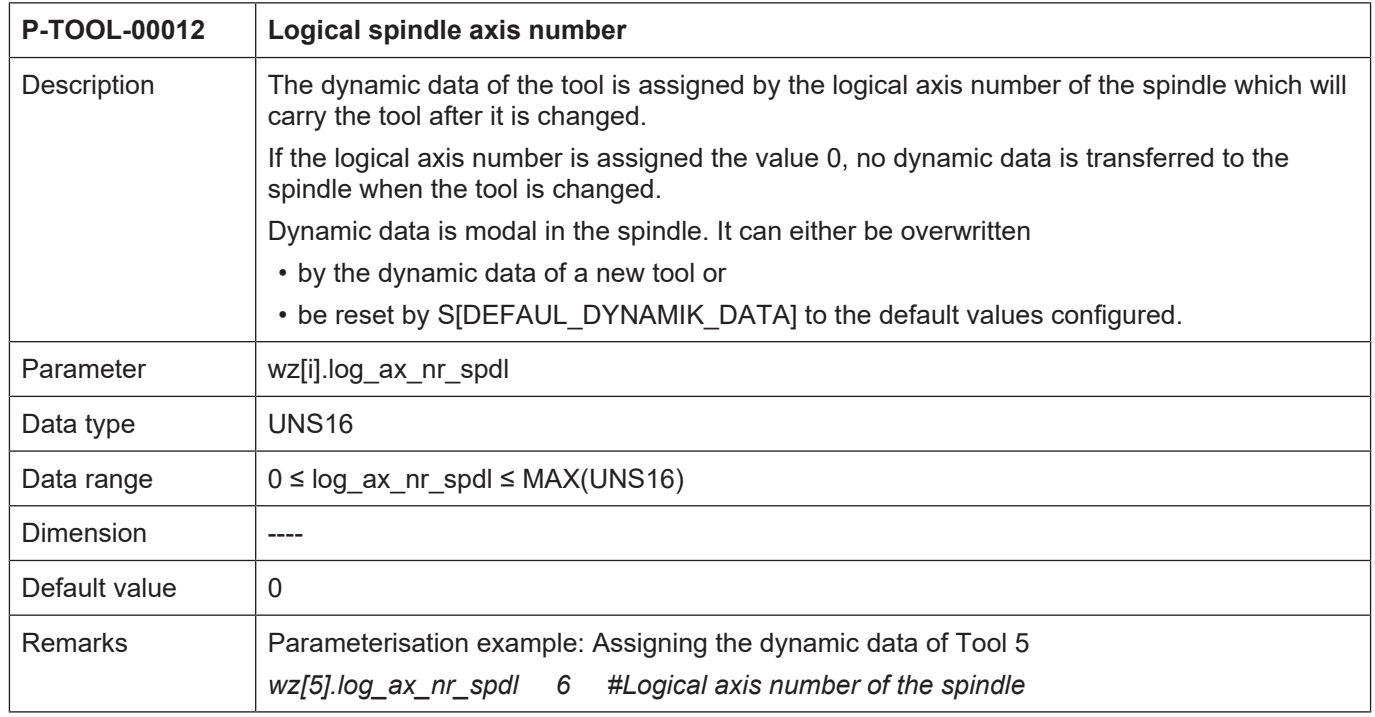

#### <span id="page-23-0"></span>**2.1.14.3 Minimum rotation speed (P-TOOL-00013)**

<span id="page-23-3"></span>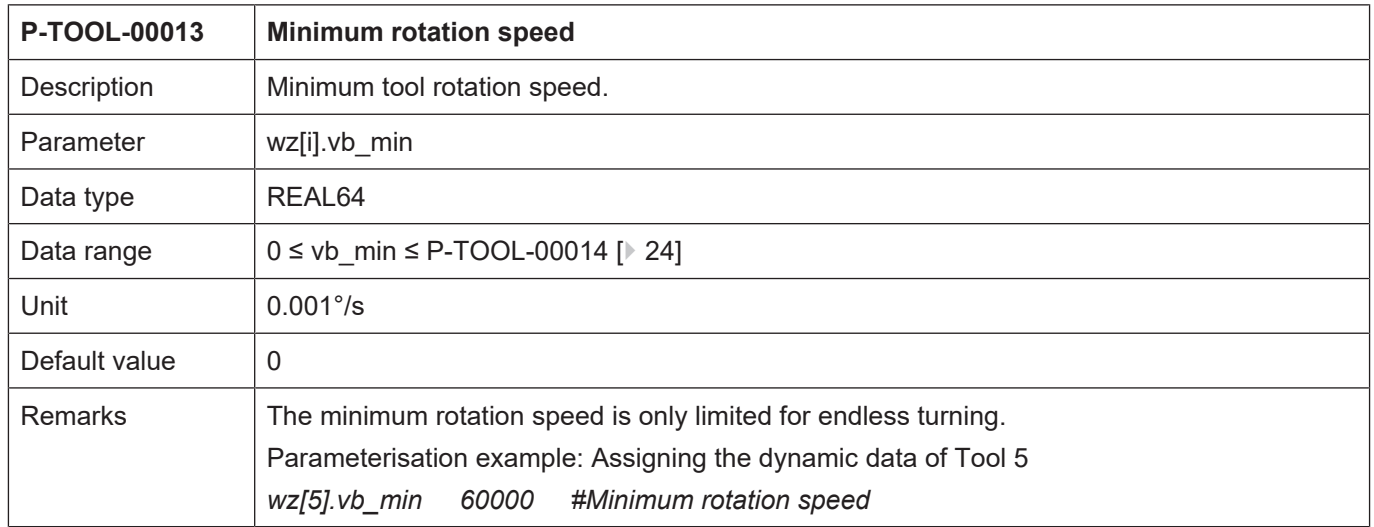

#### <span id="page-23-1"></span>**2.1.14.4 Maximum rotation speed (P-TOOL-00014)**

<span id="page-23-4"></span>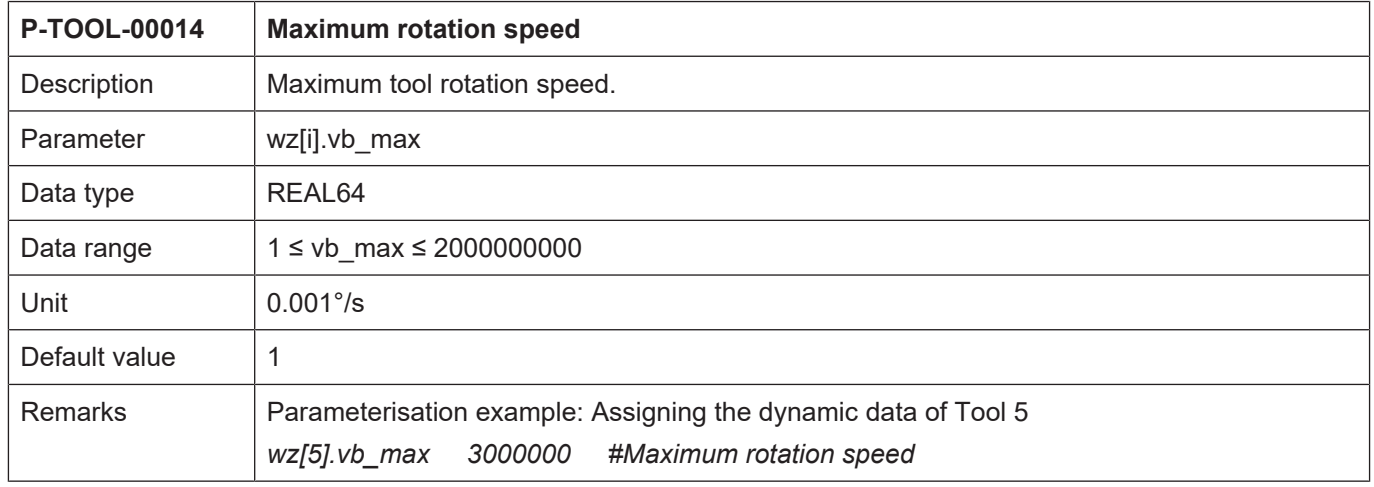

### <span id="page-23-2"></span>**2.1.14.5 Maximum acceleration (P-TOOL-00015)**

<span id="page-23-5"></span>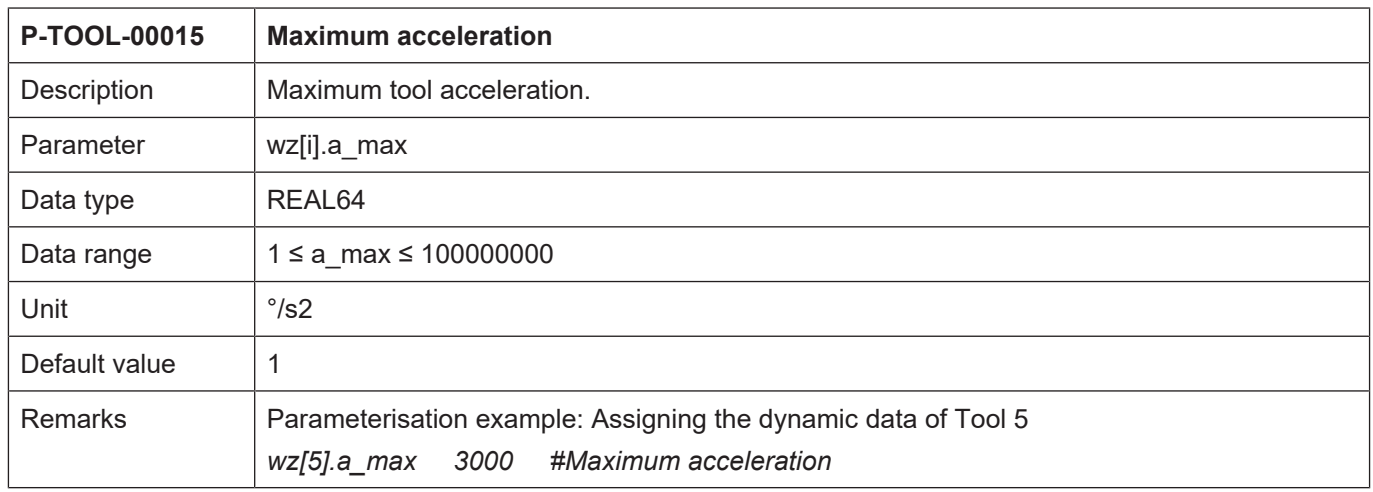

#### <span id="page-24-0"></span>**2.1.14.6 Numerator gear ratio of a tool (P-TOOL-00016)**

<span id="page-24-2"></span>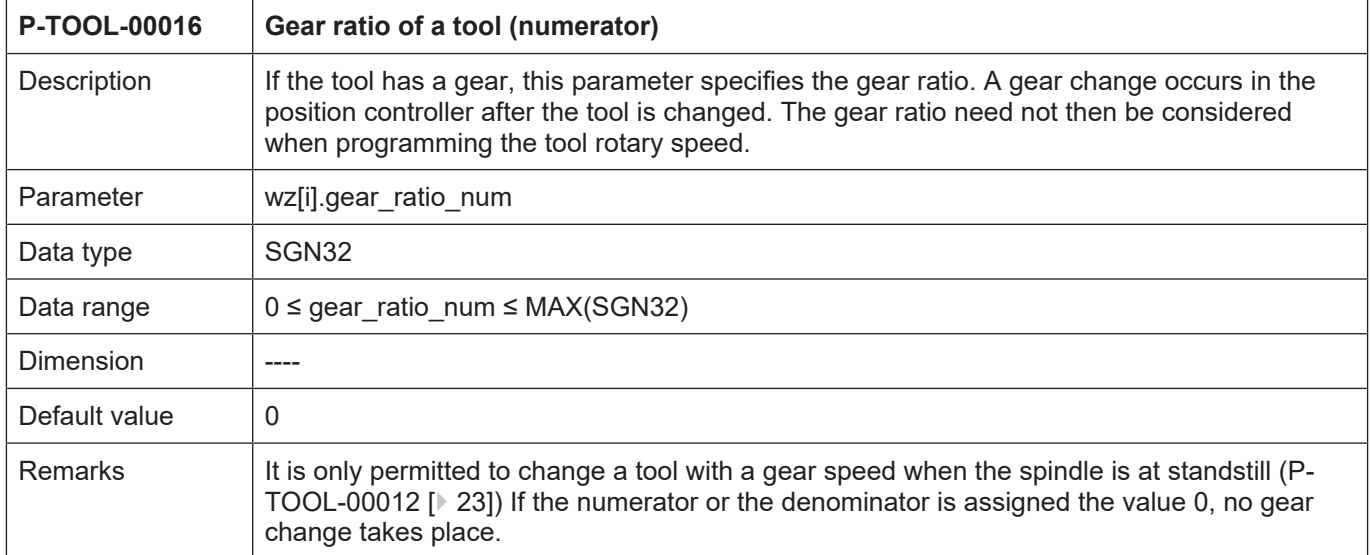

# <span id="page-24-1"></span>**2.1.14.7 Denominator gear ratio of tool (P-TOOL-00017)**

<span id="page-24-3"></span>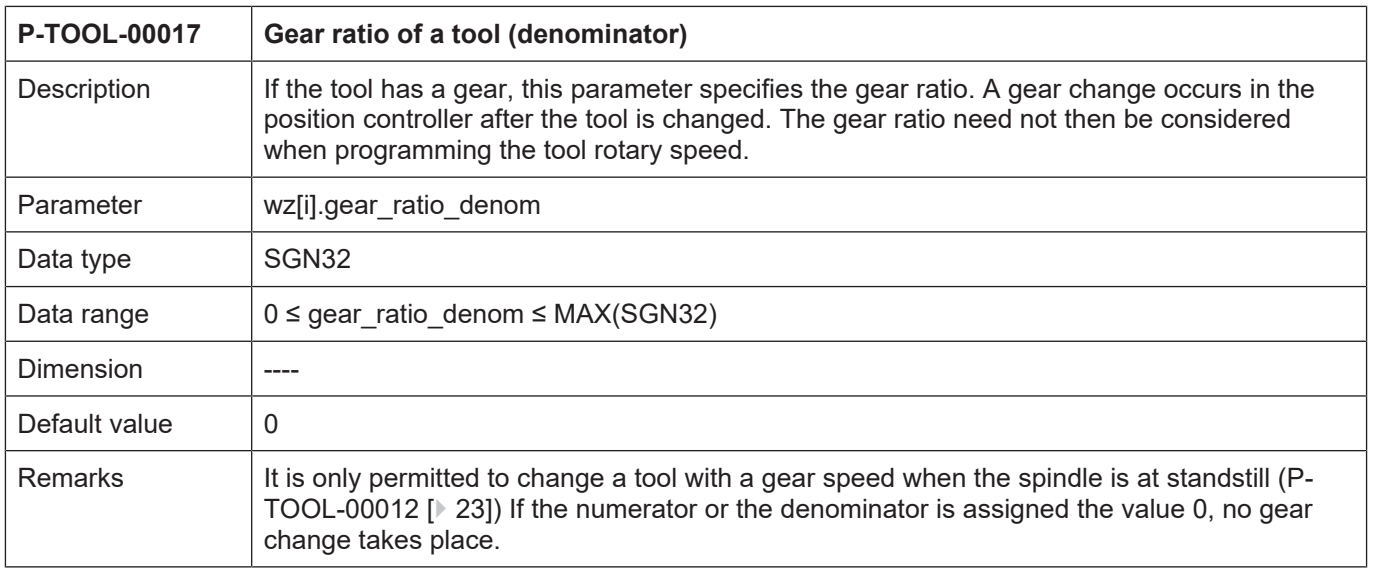

<span id="page-25-1"></span>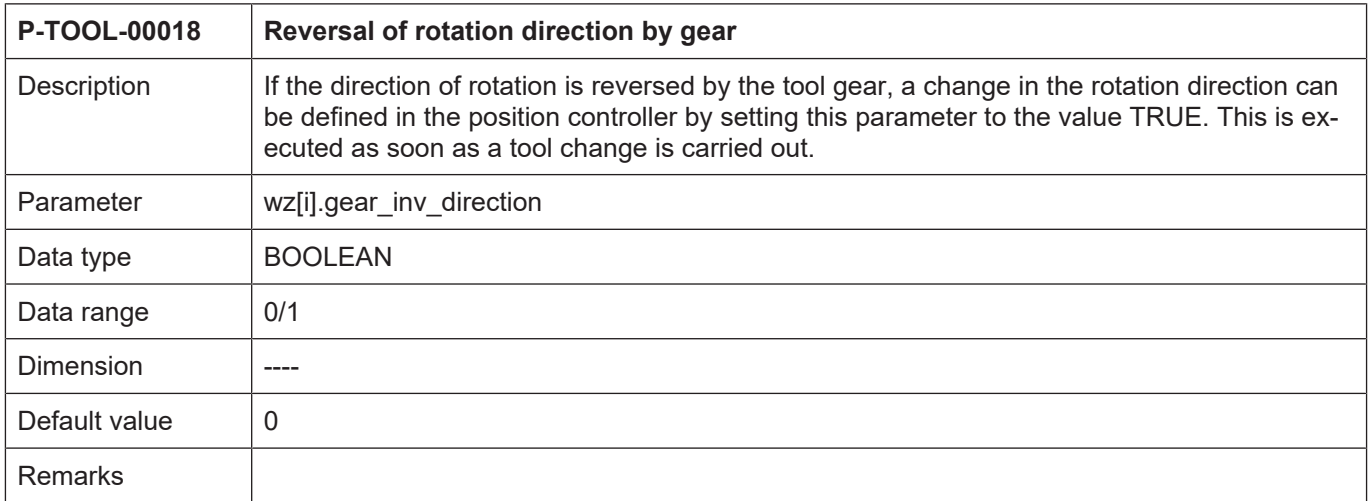

### <span id="page-25-0"></span>**2.1.14.8 Reversal of rotation direction by gear (P-TOOL-00018)**

<span id="page-26-2"></span><span id="page-26-1"></span>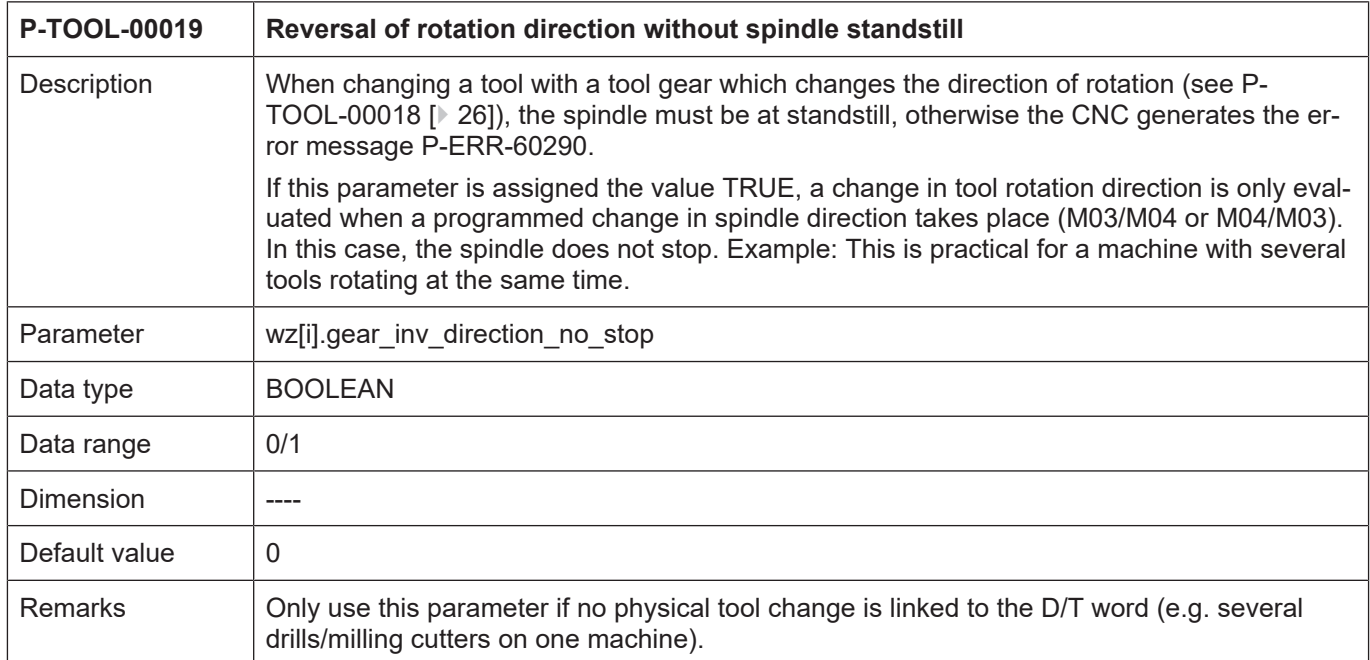

### <span id="page-26-0"></span>**2.1.14.9 Reversal of rotation direction without spindle standstill (P-TOOL-00019)**

#### **2.1.15 Data for grinding applications**

<span id="page-27-3"></span><span id="page-27-1"></span><span id="page-27-0"></span>The following parameters are provided for grinding machining and the associated consideration and monitoring of tool wear (e.g. grinding disc).

#### **2.1.15.1 Wear constant (P-TOOL-00030)**

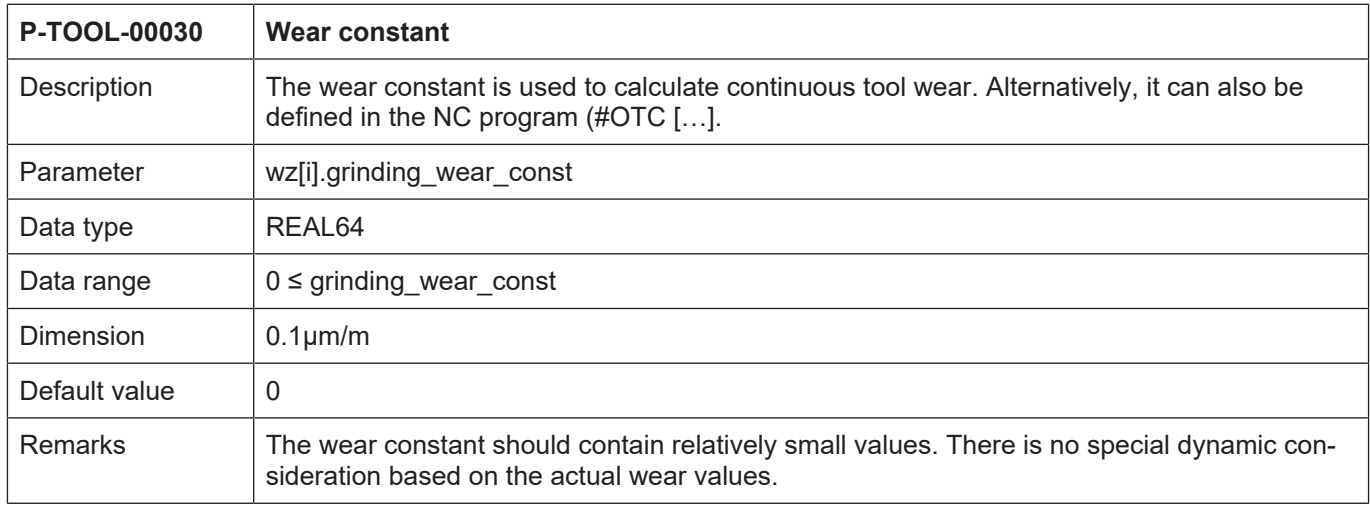

#### <span id="page-27-2"></span>**2.1.15.2 Maximum discrete infeed (P-TOOL-00031)**

<span id="page-27-4"></span>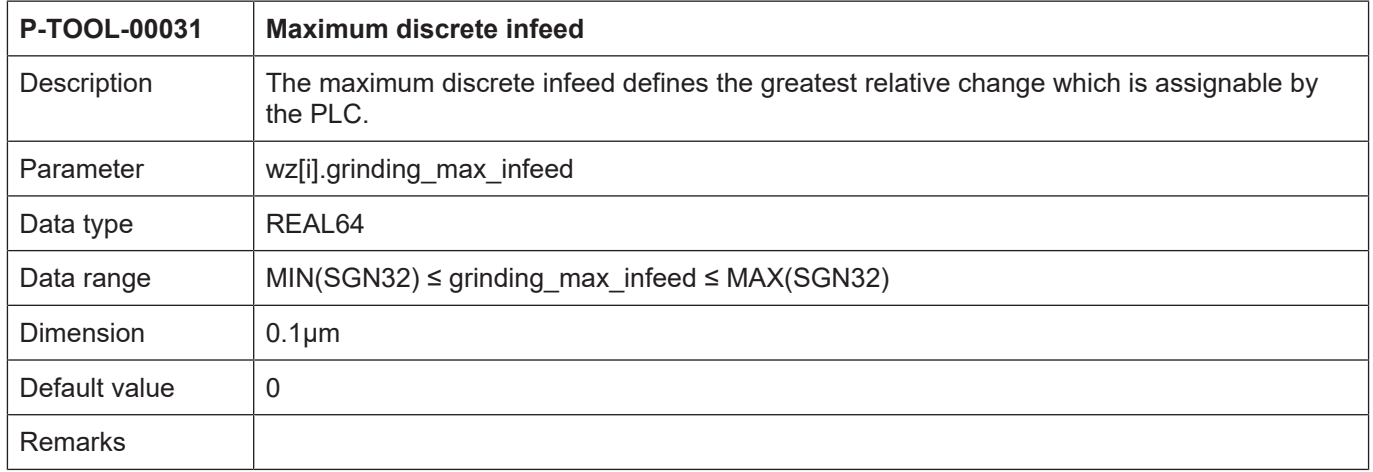

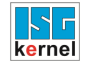

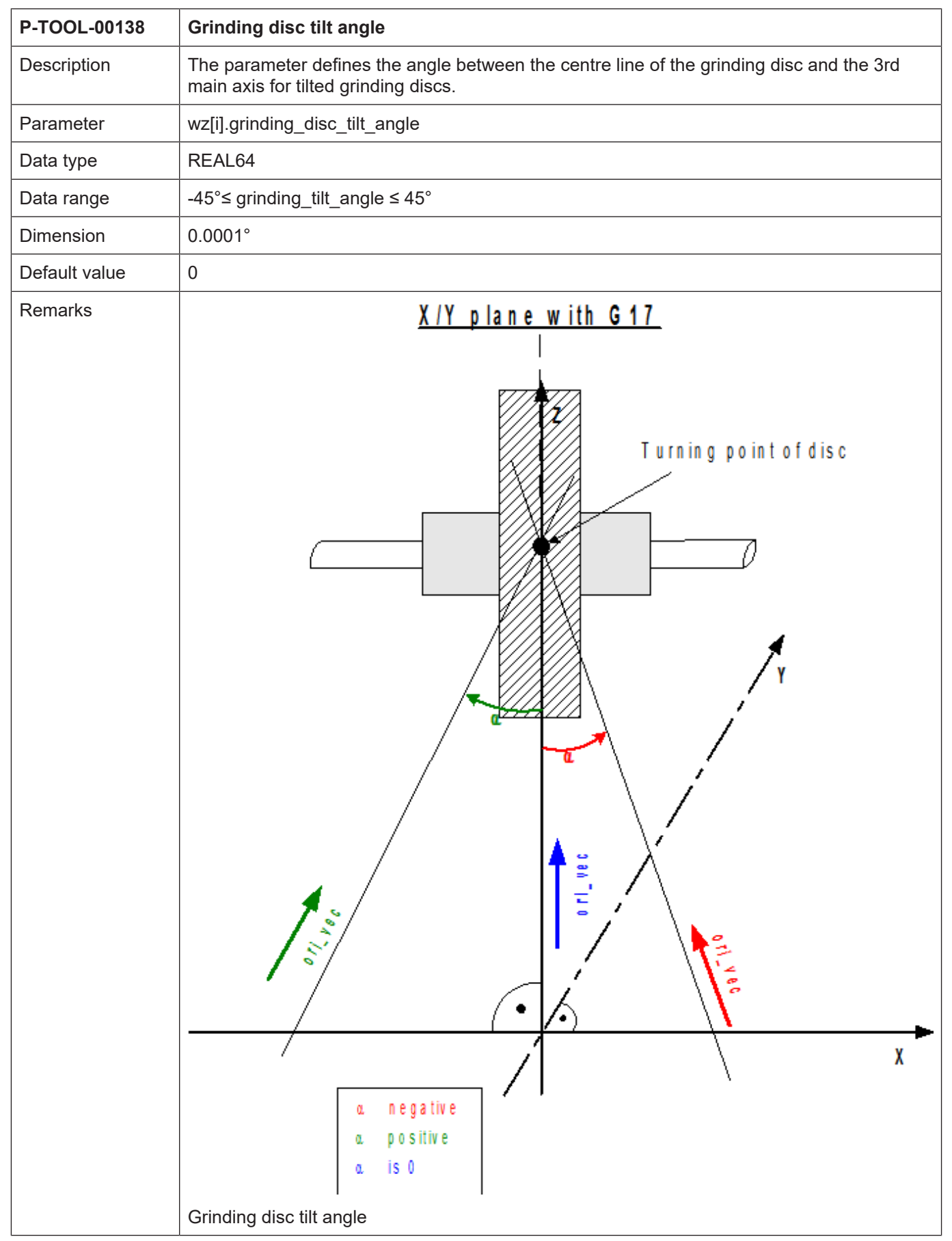

#### <span id="page-28-1"></span><span id="page-28-0"></span>**2.1.15.3 Grinding disc tilt angle (P-TOOL-00138)**

#### **2.1.16 Data for visualisation and collision monitoring**

<span id="page-29-0"></span>Tools and tool heads are displayed as graphical objects as part of machining simulation. An additional member of the kinematic chain, what is known as a linkpoint, is appended to the connected graphical tool objects for the purpose of visualisation.

The specific data required is transferred in the tool data at tool change and sent to the machining simulation by appropriate commands (#SCENE ..., V.G.WZ\_AKT.LINKPOINT...@@[PROG]) in the NC program.

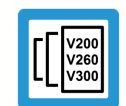

#### **Release Note**

The availability of this function depends on the configuration and the scope of the version.

#### **2.1.16.1 Linkpoint data (wz[i].linkpoint\_data.\*)**

<span id="page-29-4"></span><span id="page-29-2"></span><span id="page-29-1"></span>Linkpoint data (LINKPOINT) of the kinematic chain to which graphical tool objects are attached is entered in this structure.

#### **2.1.16.1.1 Linkpoint name (P-TOOL-00100)**

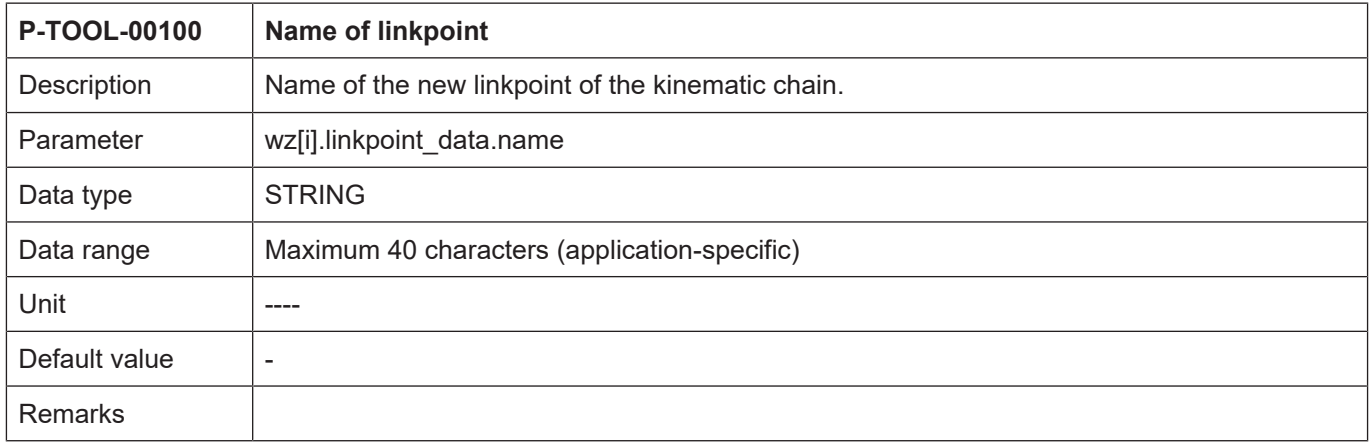

#### <span id="page-29-3"></span>**2.1.16.1.2 Mountpoint (P-TOOL-00101)**

<span id="page-29-5"></span>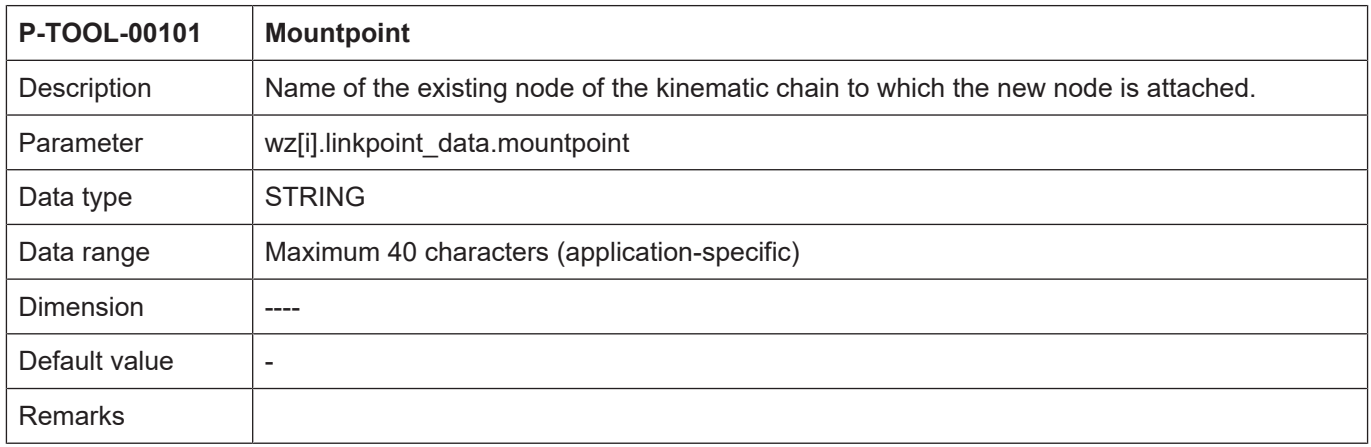

<span id="page-30-3"></span>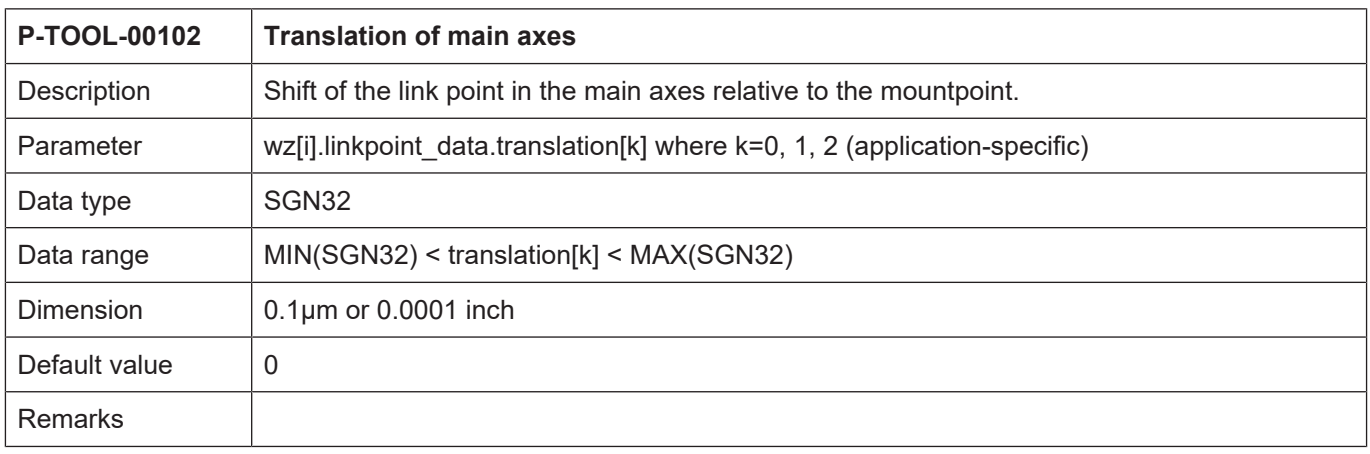

### <span id="page-30-0"></span>**2.1.16.1.3 Translation of main axes (P-TOOL-00102)**

#### <span id="page-30-1"></span>**2.1.16.1.4 Rotation of main axes (P-TOOL-00103)**

<span id="page-30-4"></span>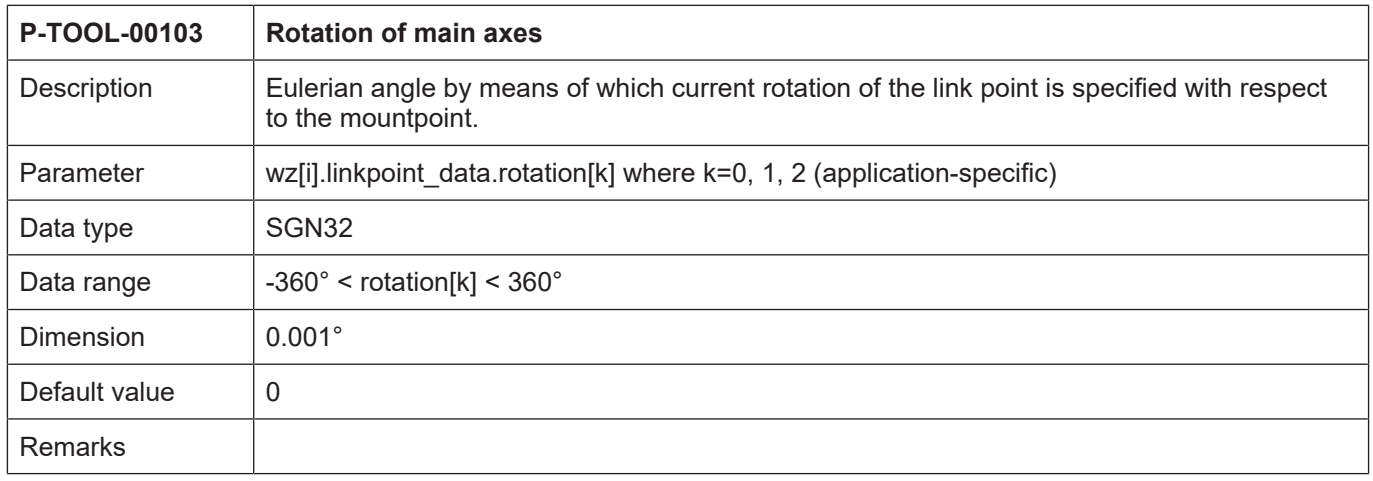

### <span id="page-30-2"></span>**2.1.16.1.5 Axis number (P-TOOL-00104)**

<span id="page-30-5"></span>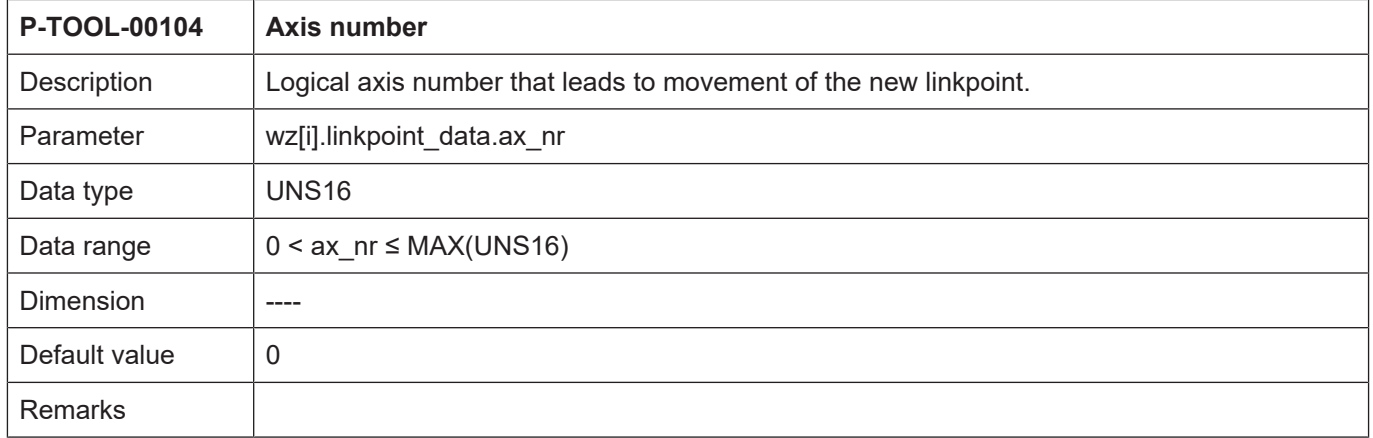

<span id="page-31-3"></span>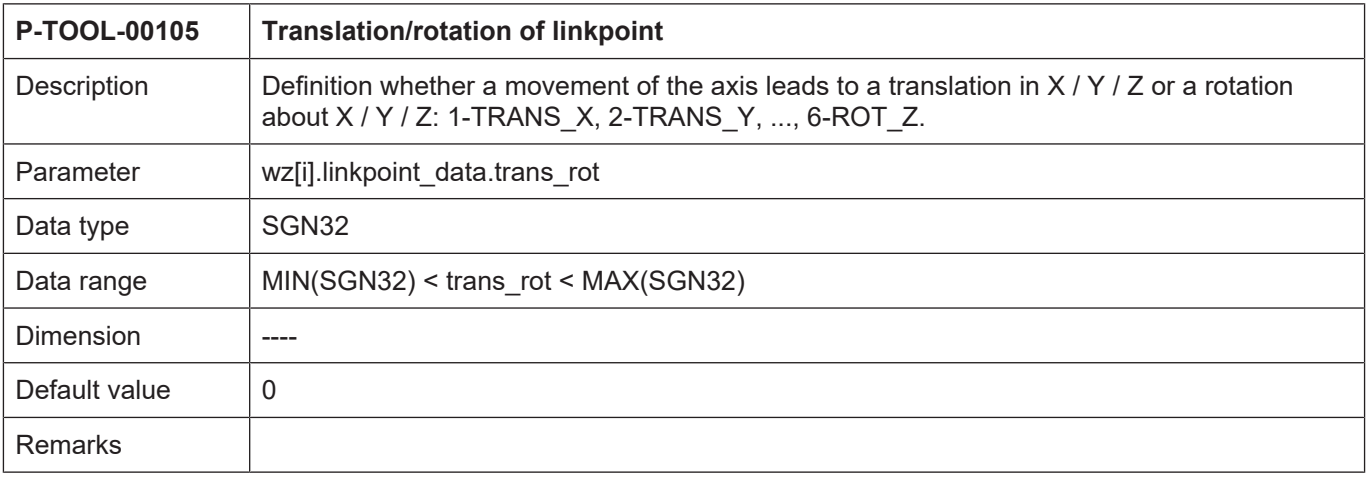

#### <span id="page-31-0"></span>**2.1.16.1.6 Translation/rotation of linkpoint (P-TOOL-00105)**

#### <span id="page-31-1"></span>**2.1.16.1.7 Effect of the movement on the linkpoint (P-TOOL-00106)**

<span id="page-31-4"></span>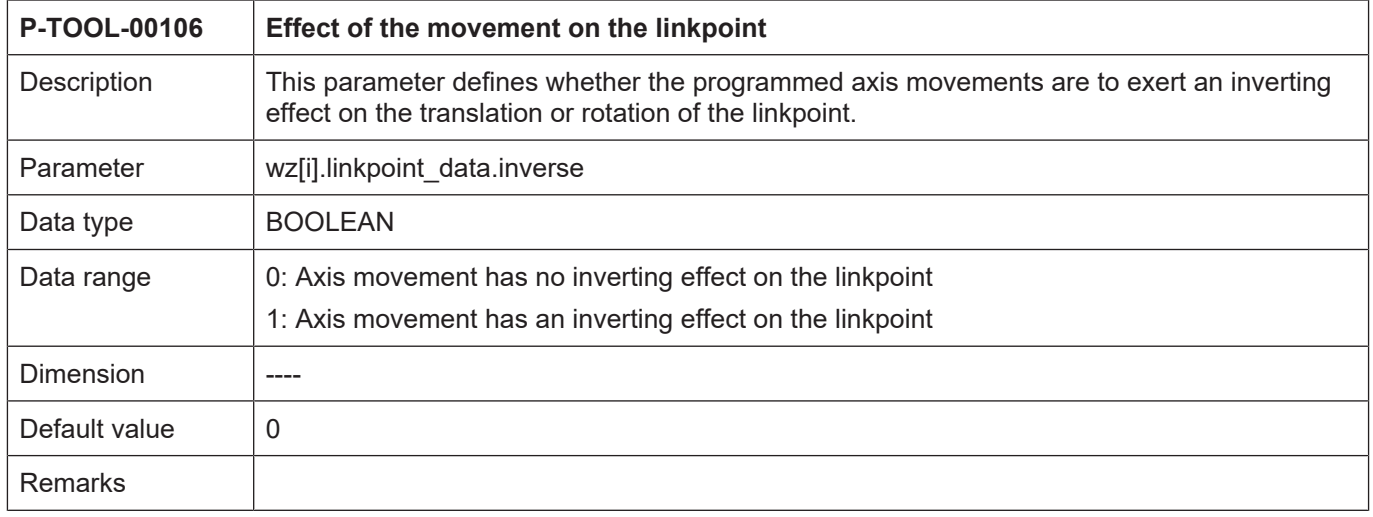

#### <span id="page-31-2"></span>**2.1.16.1.8 Use of the linkpoint (P-TOOL-00107)**

<span id="page-31-5"></span>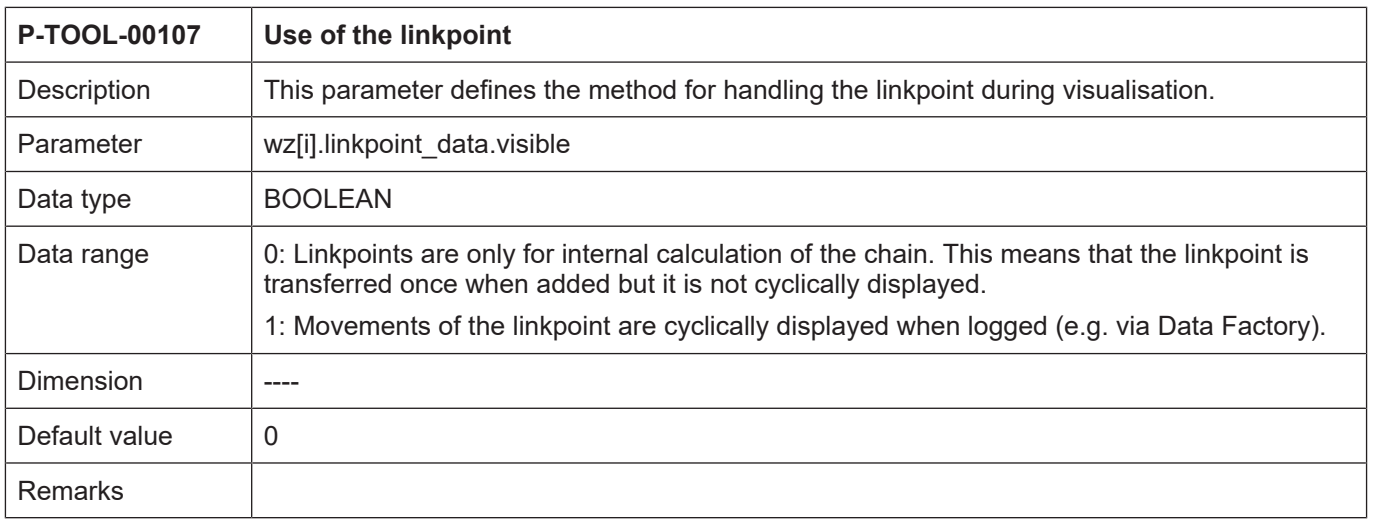

<span id="page-32-3"></span>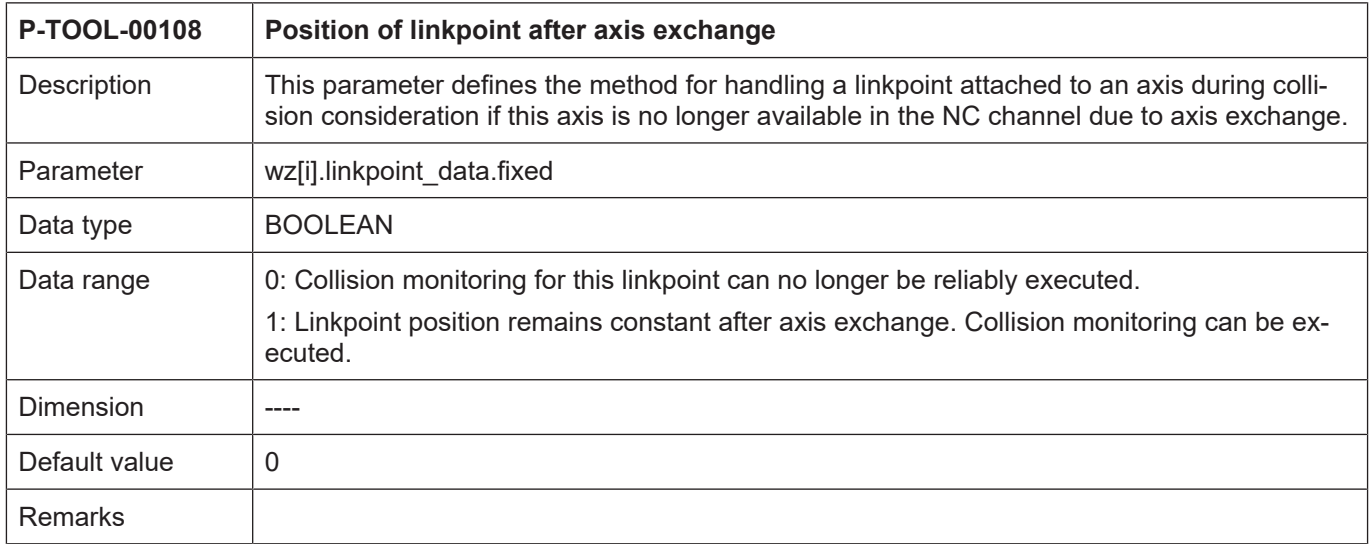

#### <span id="page-32-0"></span>**2.1.16.1.9 Position of linkpoint after axis exchange (P-TOOL-00108)**

#### <span id="page-32-1"></span>**2.1.16.1.10 Maximum lever arm length (P-TOOL-00109)**

<span id="page-32-4"></span>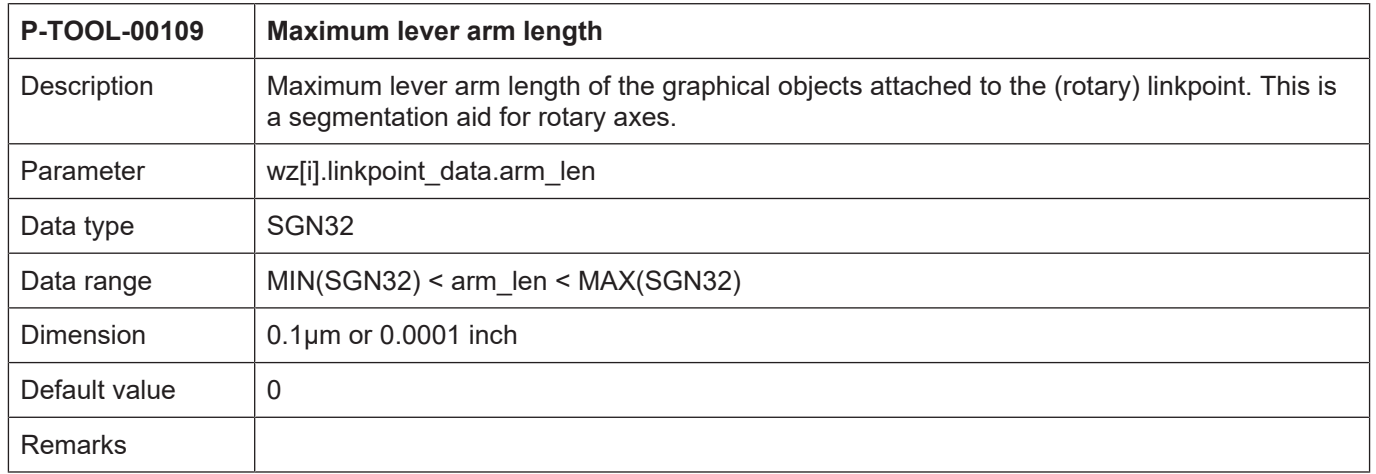

#### **2.1.16.2 Object data (wz[i].gobject\_data[j].\*)**

<span id="page-32-2"></span>In this structure, enter data of graphical objects which are linked to the linkpoint (LINKPOINT). Application-specific objects <j> can be defined.

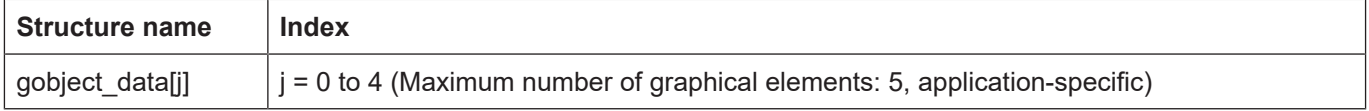

<span id="page-33-3"></span>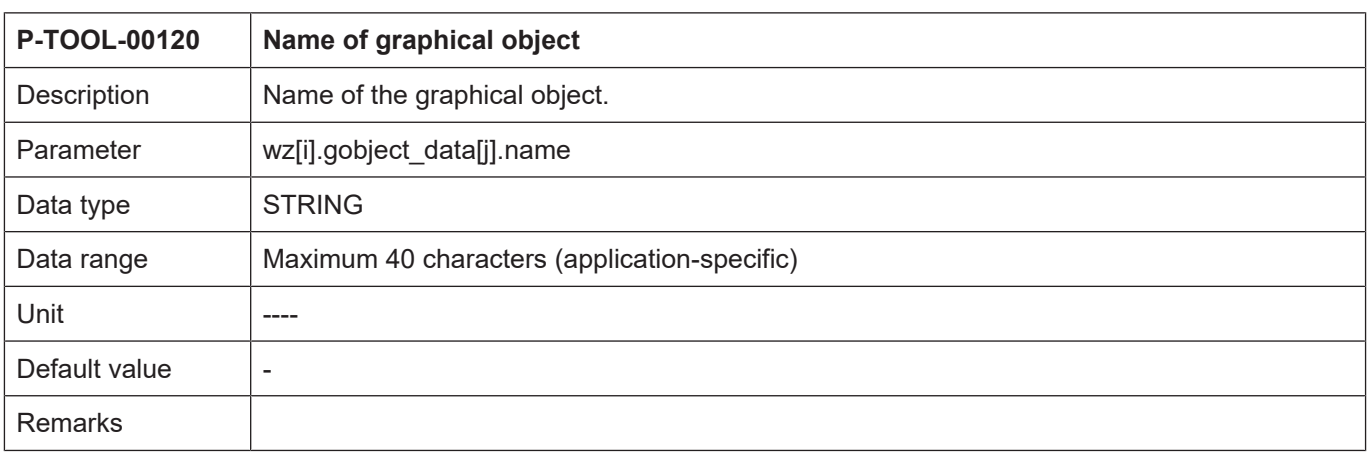

#### <span id="page-33-0"></span>**2.1.16.2.1 Name Name of graphical object (P-TOOL-00120)**

#### <span id="page-33-1"></span>**2.1.16.2.2 Linkpoint name (P-TOOL-00121)**

<span id="page-33-4"></span>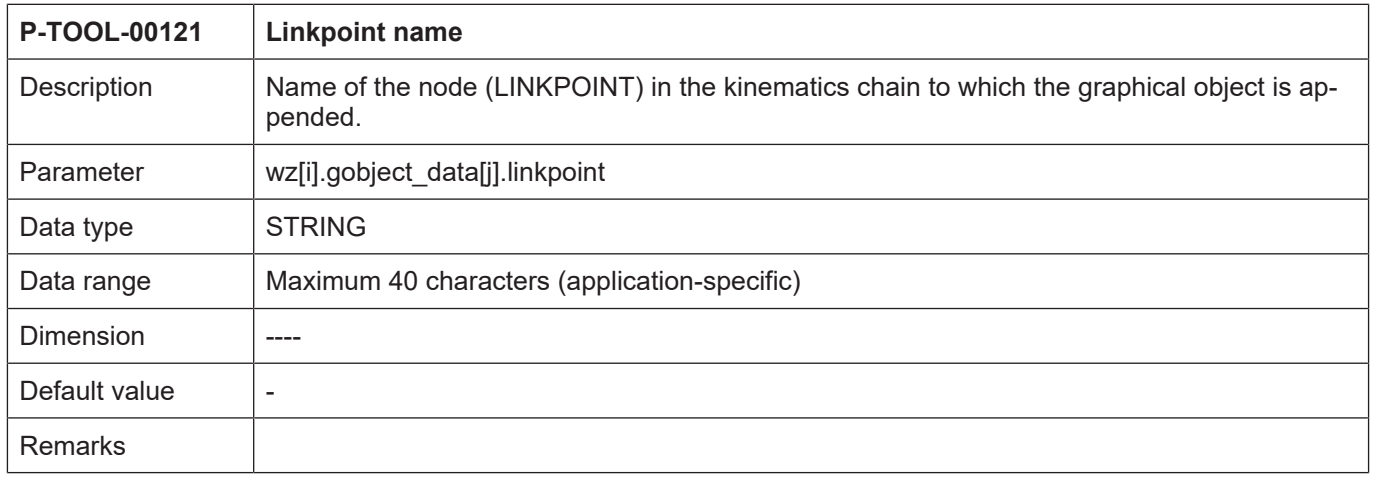

### <span id="page-33-2"></span>**2.1.16.2.3 Group name (P-TOOL-00122)**

<span id="page-33-5"></span>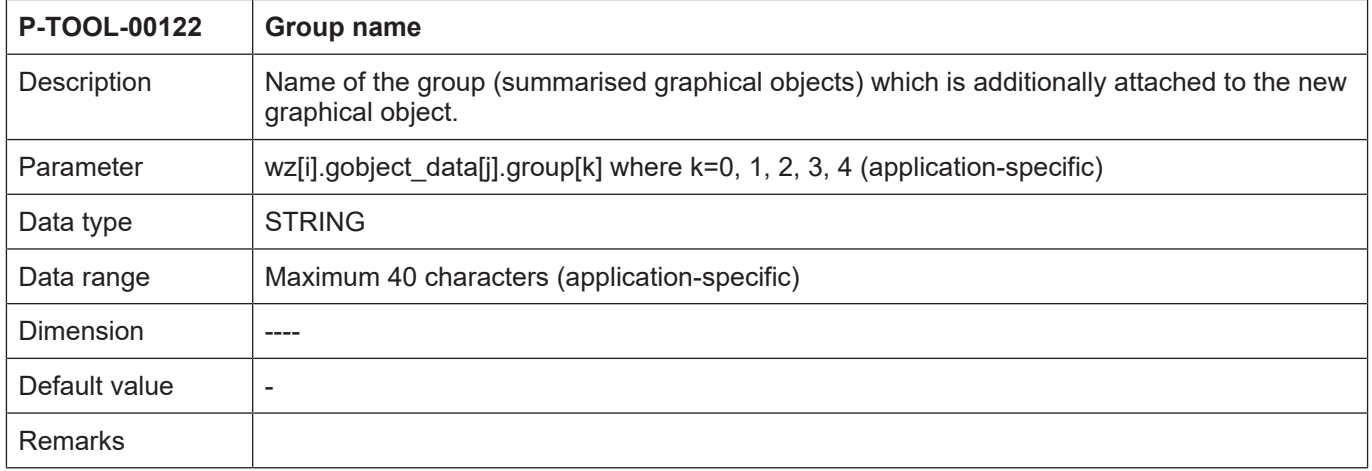

<span id="page-34-3"></span>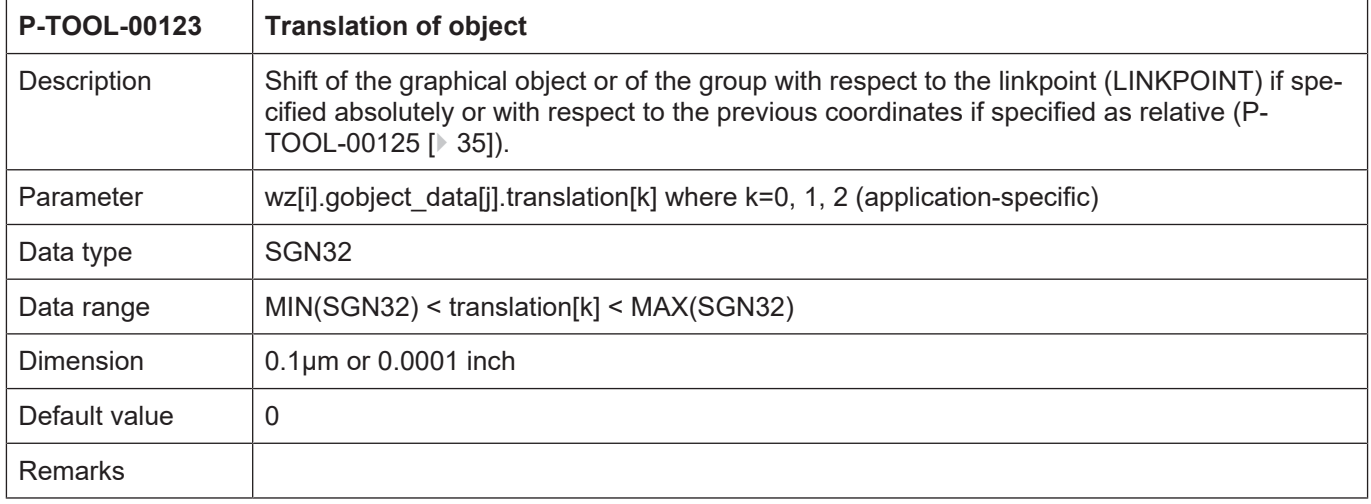

#### <span id="page-34-0"></span>**2.1.16.2.4 Translation of object (P-TOOL-00123)**

# <span id="page-34-1"></span>**2.1.16.2.5 Rotation of object (P-TOOL-00124)**

<span id="page-34-4"></span>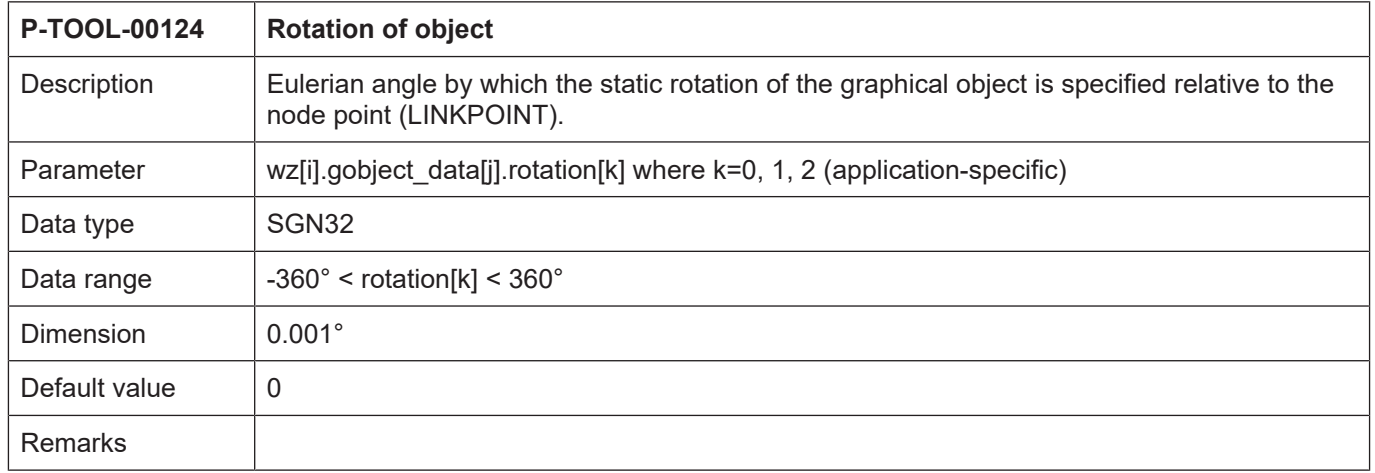

### <span id="page-34-2"></span>**2.1.16.2.6 Effect of shift and rotation (P-TOOL-00125)**

<span id="page-34-5"></span>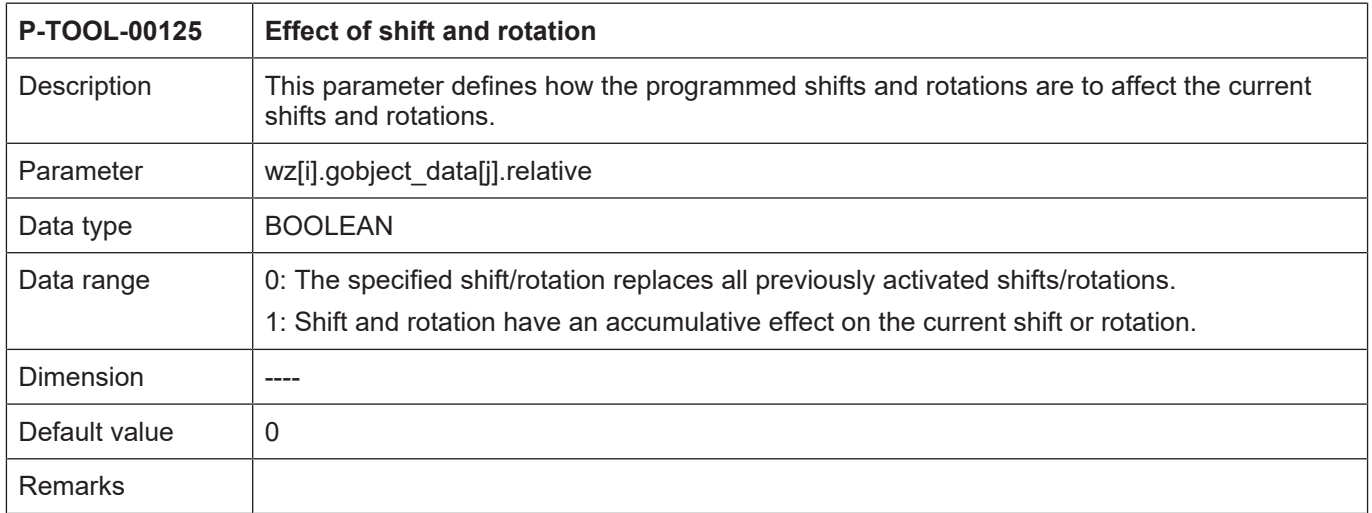

<span id="page-35-3"></span>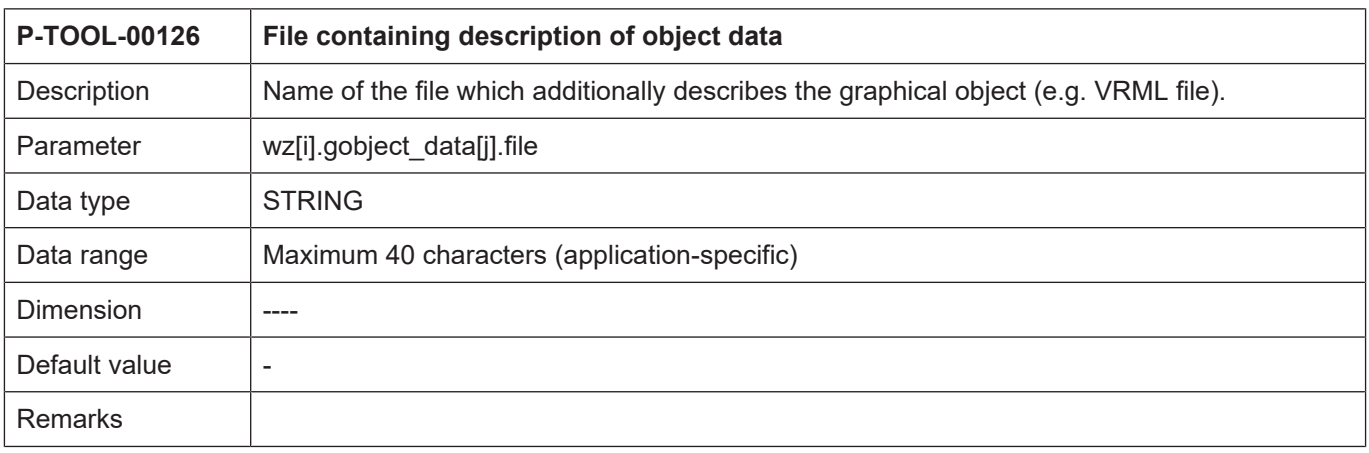

#### <span id="page-35-0"></span>**2.1.16.2.7 File containing description of object data (P-TOOL-00126)**

#### <span id="page-35-1"></span>**2.1.16.2.8 Key name (P-TOOL-00127)**

<span id="page-35-4"></span>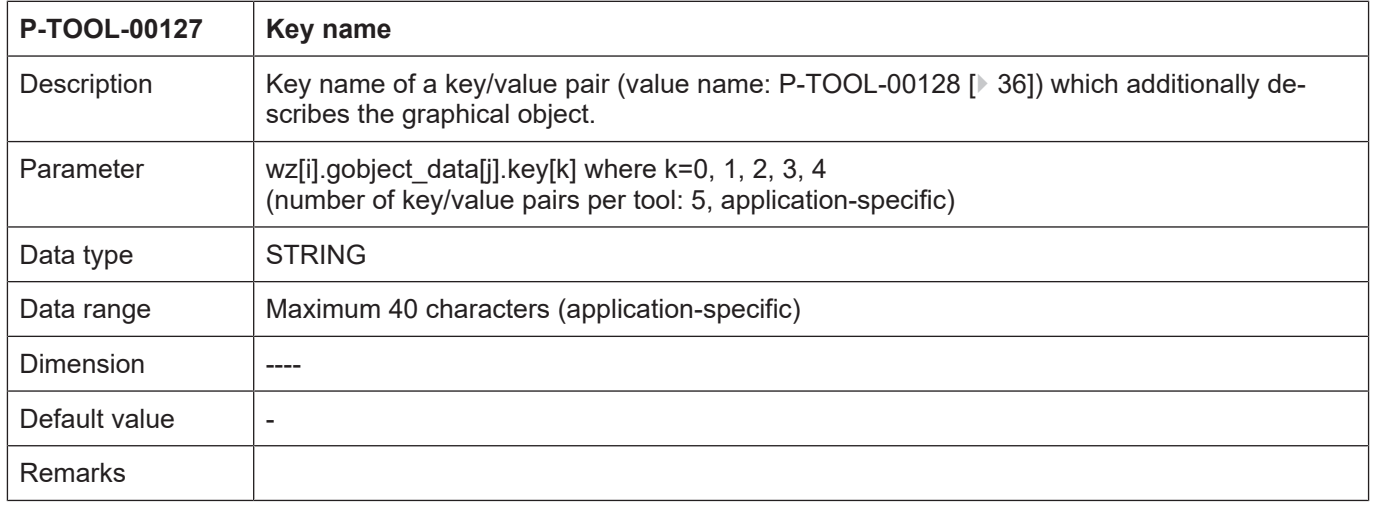

### <span id="page-35-2"></span>**2.1.16.2.9 Value name (P-TOOL-00128)**

<span id="page-35-5"></span>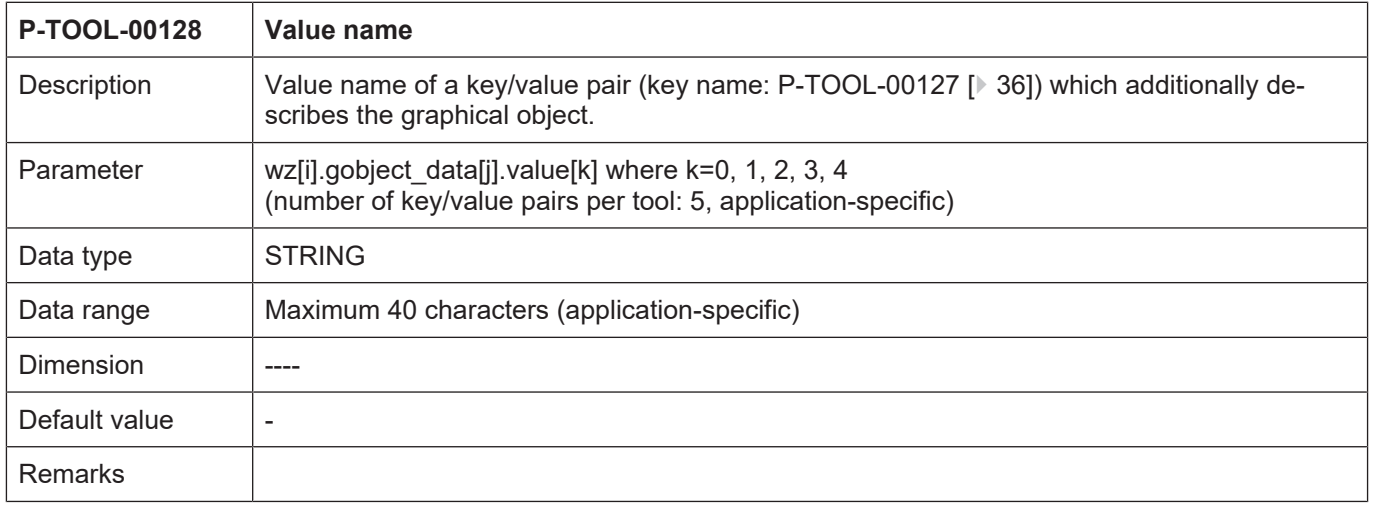

<span id="page-36-1"></span>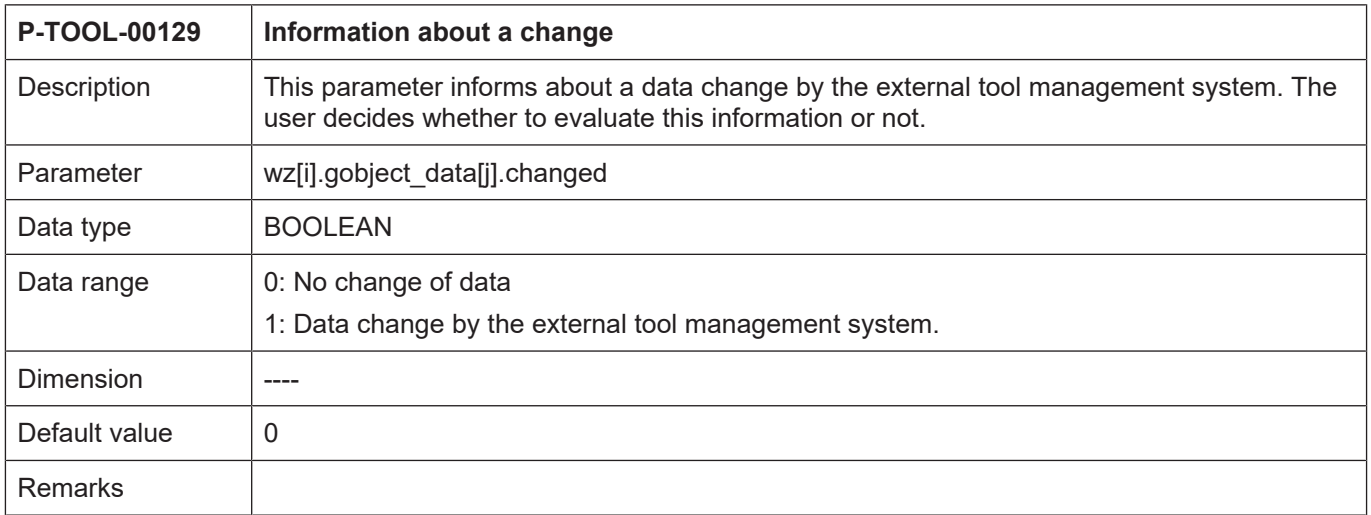

### <span id="page-36-0"></span>**2.1.16.2.10 Information about a change (P-TOOL-00129)**

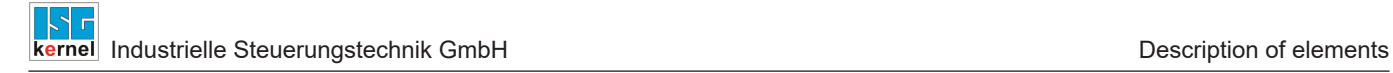

#### **2.1.17 Path-specific tool data (wz[i].path[j].\*)**

<span id="page-37-0"></span>In systems with so-called multipath programming, path-specific tool data can be defined in the structure "wz[i].path[j]".

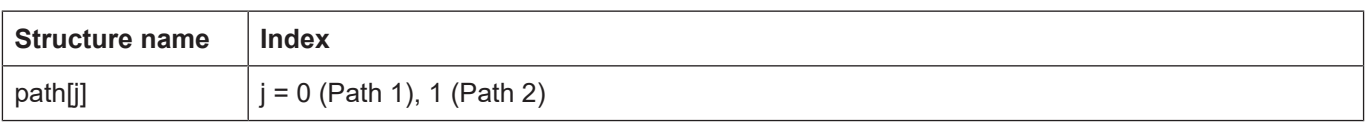

#### <span id="page-37-1"></span>**2.1.17.1 Tool radius (P-TOOL-00020)**

<span id="page-37-3"></span>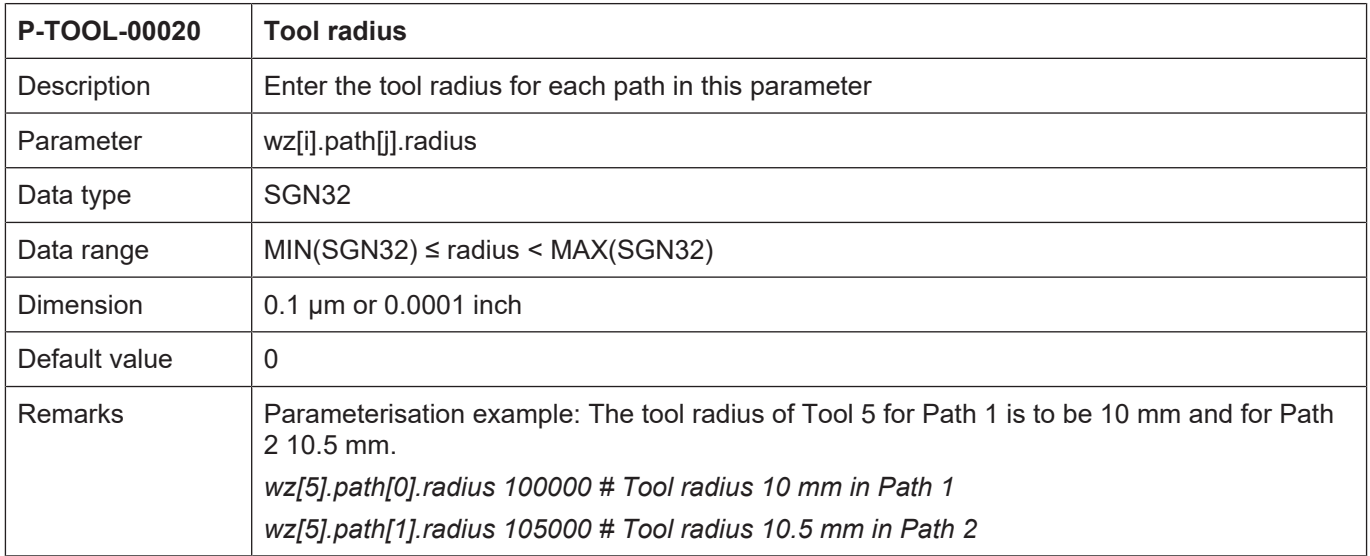

#### **2.1.18 Settings for the free configuration of the tool number**

<span id="page-37-2"></span>If the parameter [P-TOOL-00140 \[](#page-38-0)[}](#page-38-0) [39\]](#page-38-0) is set to 1, any numbers can be entered for the tool in the structure "wz[i].tool\_id.\*".

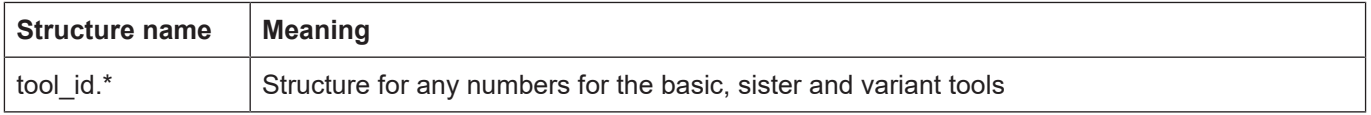

<span id="page-38-4"></span>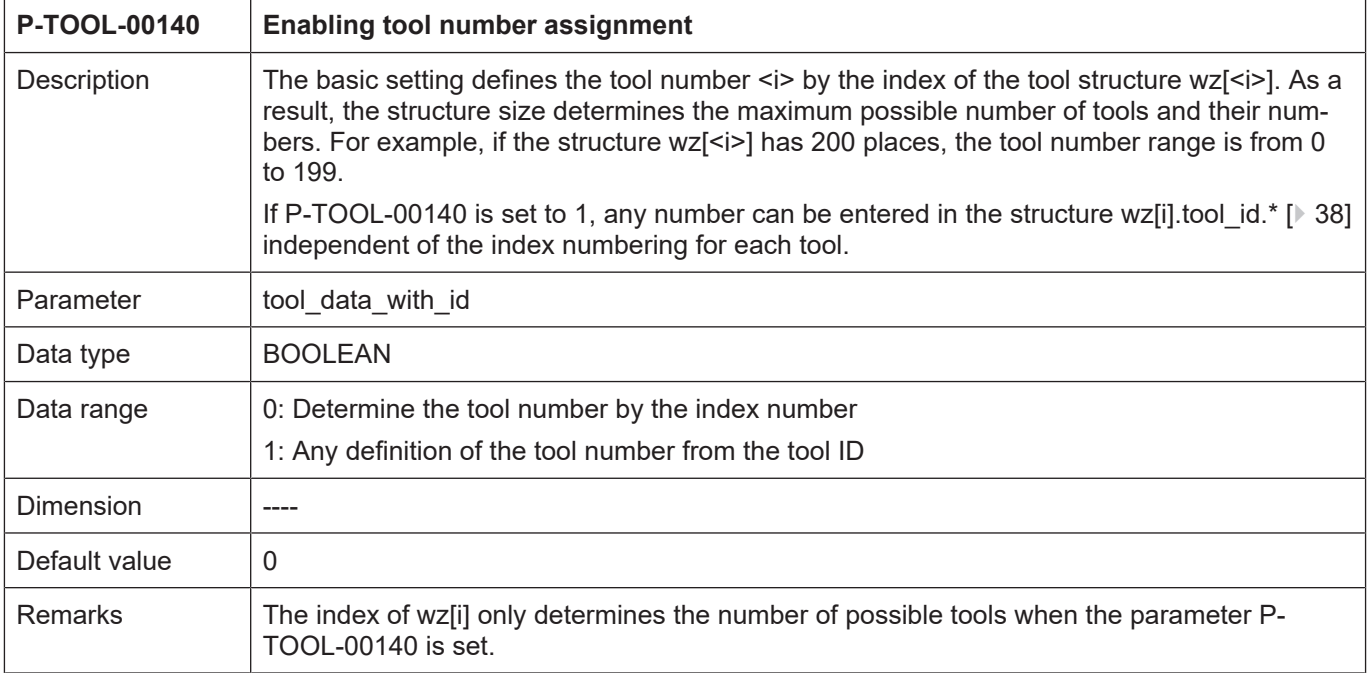

#### <span id="page-38-0"></span>**2.1.18.1 Enabling tool number assignment (P-TOOL-00140)**

### <span id="page-38-1"></span>**2.1.18.2 Defining the tool number(/tool ID (wz[i].tool\_id.\*)**

### <span id="page-38-2"></span>**2.1.18.2.1 Basic tool number (P-TOOL-00141)**

<span id="page-38-5"></span><span id="page-38-3"></span>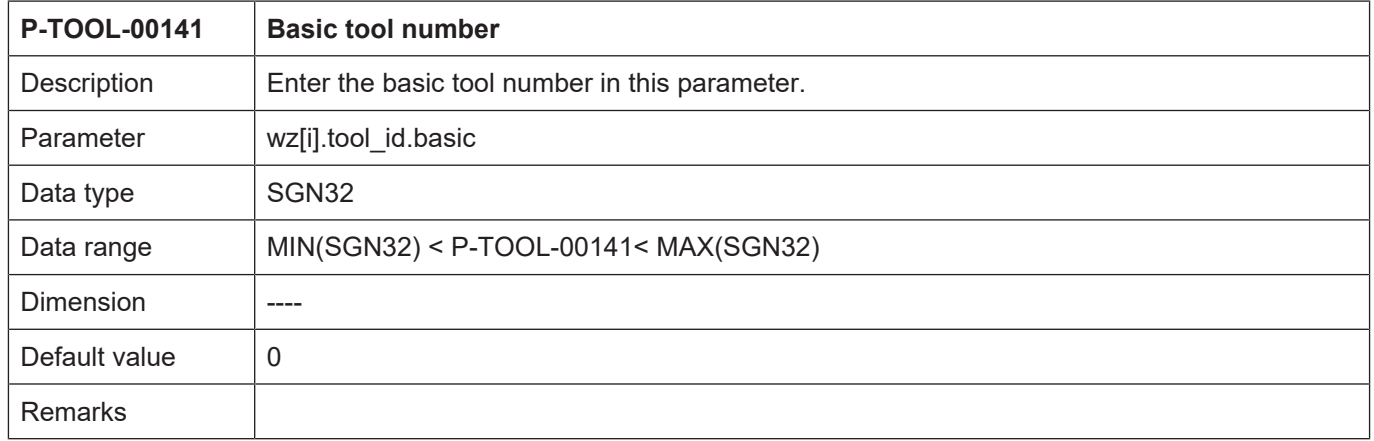

#### <span id="page-39-0"></span>**2.1.18.2.2 Sister tool number (P-TOOL-00142)**

<span id="page-39-6"></span><span id="page-39-3"></span>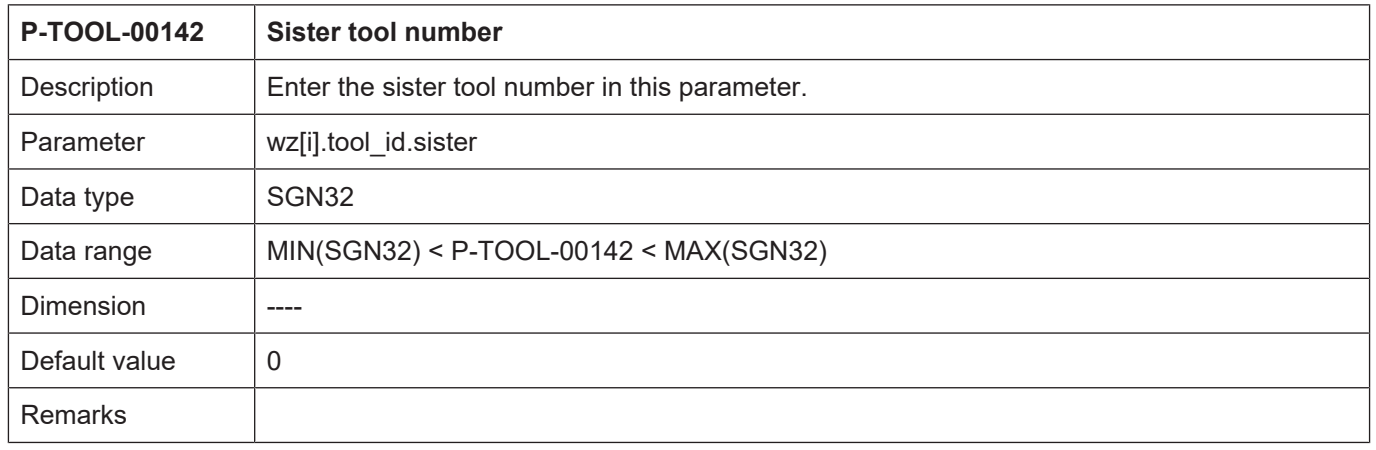

#### <span id="page-39-1"></span>**2.1.18.2.3 Variant tool number (P-TOOL-00143)**

<span id="page-39-7"></span><span id="page-39-4"></span>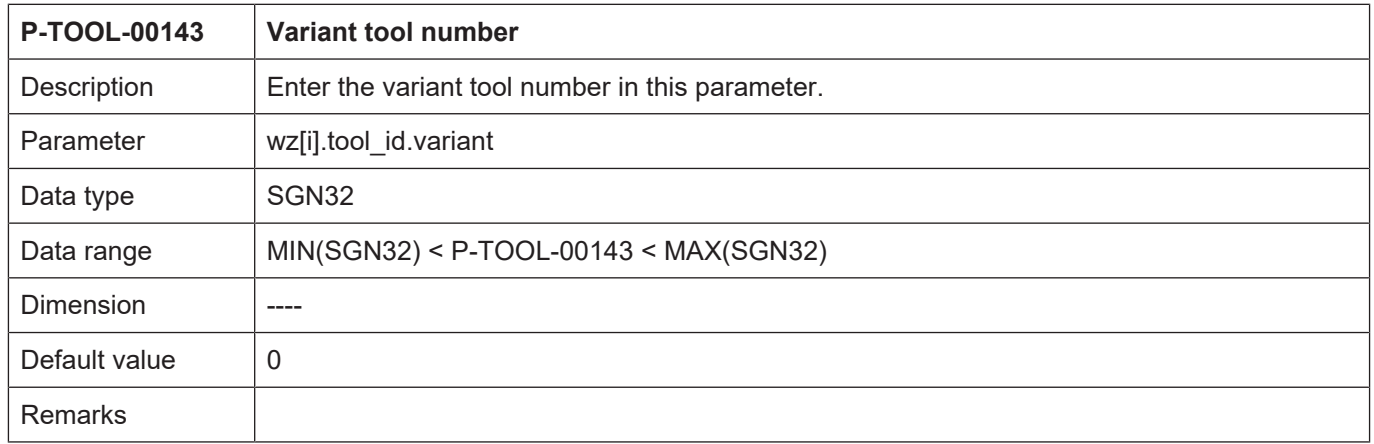

#### <span id="page-39-2"></span>**2.1.18.2.4 Validity flag of the sister tool (P-TOOL-00144)**

<span id="page-39-8"></span><span id="page-39-5"></span>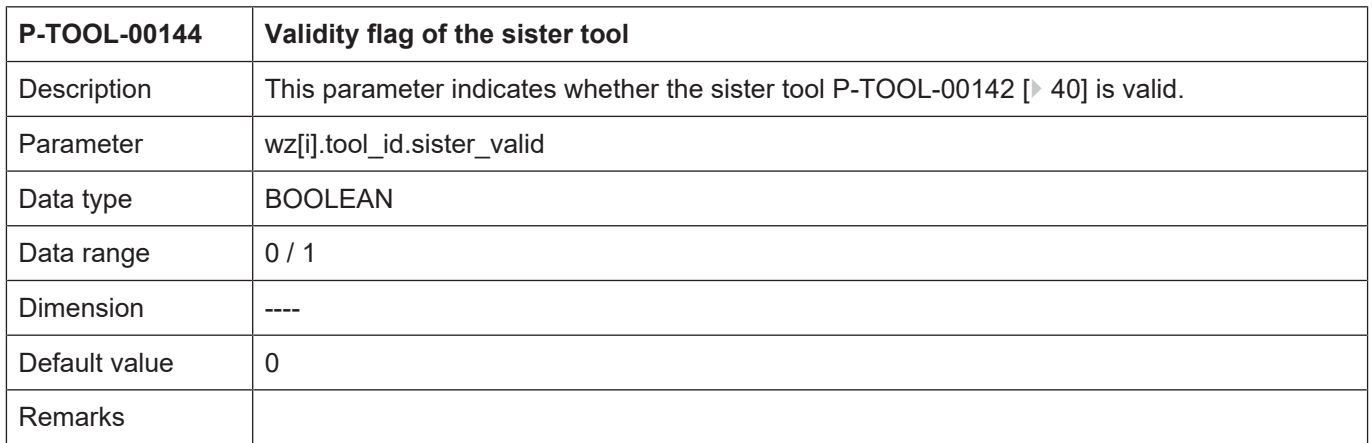

### <span id="page-40-0"></span>**2.1.18.2.5 Validity flag of the variant tool (P-TOOL-00145)**

<span id="page-40-2"></span><span id="page-40-1"></span>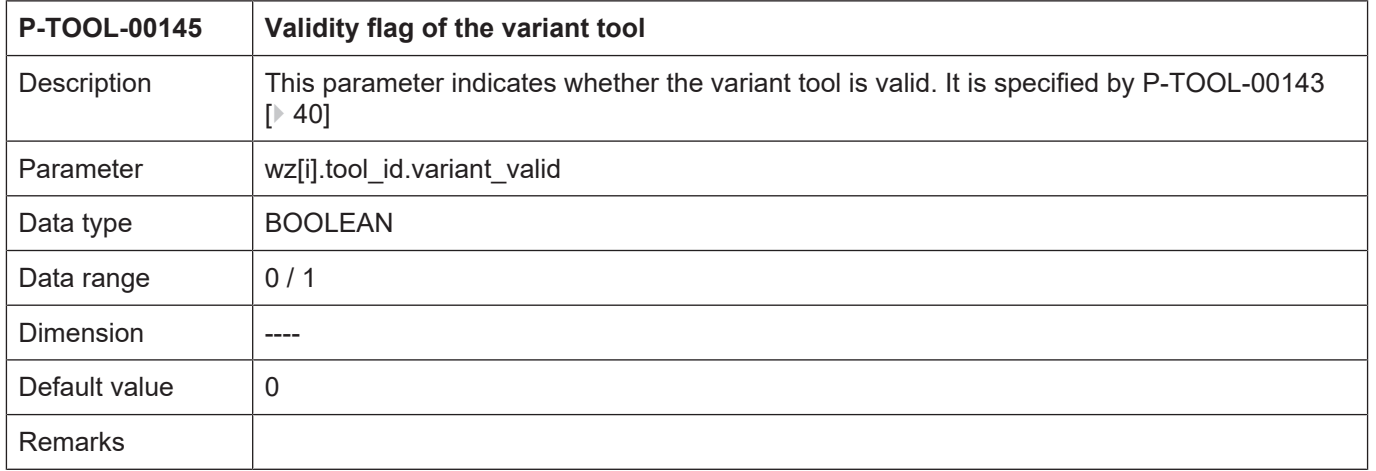

### <span id="page-41-0"></span>**3 Example of assigning tool data**

```
# ***********************************************************************
# Tool data
# ***********************************************************************
# Important note : Behind the comment character ´#´
# a blank (space) must be added
# CAUTION: Tool dimensions are expected in the unit
# 0.1 µm or 0.0001 inch.
# ***********************************************************************
# =======================================================================
# Tool data for tool no. 5
# =======================================================================
Wz[5].laenge 6000 # Tool length
wz[5].radius 54000 # Tool radius
wz[5].gueltig 1 # Tool validity flag TRUE
wz[5].mass_einheit 0 # Tool dimensional unit MM
wz[5].ax versatz[0] 205000 # Offset 1. Axis
wz[5].ax versatz[1] 206000 # Offset 2. Axis
wz[5].ax_versatz[2] 307000 # Offset 3. Axis
wz[5].ax_versatz[3] 408000 # Offset 4. Axis
wz[5].log ax nr spdl 6 # Logical axis number of spindle
wz[5].vb min 60000 # Minimum rotation speed
wz[5].vb_max 3000000 # Maximum rotation speed
wz[5].a max 3000 # Maximum acceleration
# =======================================================================
# Tool data for tool no. 8
# =======================================================================
Wz[8].laenge 8000 # Tool length
wz[8].radius 45000 # Tool radius
wz[8].gueltig 1 # Tool validity flag TRUE
wz[8].mass_einheit 0 # Tool dimensional unit MM
wz[8].ax versatz[0] 225000 # Offset 1. Axis
wz[8].ax\overline{v}ersatz[1] -336000 # Offset 2. Axis
wz[8].axversatz[2] -457000 # Offset 3. Axis
wz[8].axversatz[3] 578000 # Offset 4. Axis
wz[8].kinematic.param[0] 1538000 # Tool offset 1: 153.8 mm
wz[8].kinematic.param[1] 25000 # Tool offset 2: 2.5 mm
wz[8].kinematic.param[2] 0 # Tool offset 3: 0 mm
wz[8].kinematic.param[5] 900000 # Tool offset 6; 90 mm
wz[8].tool_fixed 1 # Tool fixed
wz[8].kin id 6 # Kinematic 6
# =======================================================================
# Tool data for tool no. 15
# =======================================================================
wz[15].typ 1 # Turning tool
wz[15].srk_lage 5 # Cutter position
wz[15].laenge 8250 # Tool length
wz[15].radius 200 # Tool radius
wz[15].gueltig 1 # Tool validity flag TRUE
wz[15].mass_einheit 0 # Tool dimensional unit MM
wz[15].ax versatz[0] 0 # Offset 1. Axis
wz[15].ax_versatz[1] 0 # Offset 2. Axis
wz[15].ax_versatz[2] 0 # Offset 3. Axis
wz[15].ax_versatz[3] 0 # Offset 4. Axis
```
Industrielle Steuerungstechnik GmbH **Example of assigning tool data** Example of assigning tool data

```
# =======================================================================
# Tool data for tool no. 23
# =======================================================================
wz[23].laenge 5000 # Tool length
wz[23].radius 10000 # Tool radius
wz[23].gueltig 1 # Tool validity flag TRUE
wz[23].mass_einheit 0 # Tool dimensional unit MM
wz[23].ax_versatz[0] 565000 # Offset 1. Axis
wz[23].ax_versatz[1] 236000 # Offset 2. Axis
wz[23].ax_versatz[2] -233000 # Offset 3. Axis
wz[23].ax_versatz[3] 566400 # Offset 4. Axis
#
# Example of GOBJECT description in internal tool data base
#
wz[1].gobject[0].name GO_NAME
wz[1].gobject[0].linkpoint GO_LINKPOINT
wz[1].gobject[0].group[0] GO_GROUP
wz[1].gobject[0].group[1] GO_GROUP_1
wz[1].gobject[0].group[2] GO_GROUP_2
wz[1].gobject[0].group[3] GO GROUP 3
wz[1].gobject[0].group[4] GO_GROUP_4
wz[1].gobject[0].translation[0] 10000 # integer in [0.1 um]
wz[1].gobject[0].translation[1] 20000
wz[1].gobject[0].translation[2] 30000
wz[1].gobject[0].rotation[0] 300000 # integer in [0.0001 degree]
wz[1].gobject[0].rotation[1] 600000
wz[1].gobject[0].rotation[2] 900000
wz[1].gobject[0].relative 1
wz[1].gobject[0].changed 1
wz[1].gobject[0].file GO_FILE
wz[1].gobject[0].key[0] GO_KEY
wz[1].gobject[0].key[1] GO_KEY_1
wz[1].gobject[0].key[2] GO_KEY_2
wz[1].gobject[0].key[3] GO_KEY_3
wz[1].gobject[0].key[4] GO_KEY_4
wz[1].gobject[0].value[0] GO_VALUE
wz[1].gobject[0].value[1] GO_VALUE_1
wz[1].gobject[0].value[2] GO_VALUE_2
wz[1].gobject[0].value[3] GO_VALUE_3
wz[1].gobject[0].value[4] GO_VALUE_4
#
wz[1].gobject[1].name GO_1_NAME
wz[1].gobject[1].file GO_1_FILE
:
wz[1].gobject[2].name GO_2_NAME
wz[1].gobject[2].file GO_2_FILE
:
wz[1].gobject[3].name GO_3_NAME
wz[1].gobject[3].file GO_3_FILE
:
wz[1].gobject[4].name GO_4_NAME
wz[1].gobject[4].file GO_4_FILE
```

```
#
# Example of LINKPOINT description in internal tool data base
#
wz[1].linkpoint.name LP_NAME
wz[1].linkpoint.mountpoint LP MOUNTPOINT
wz[1].linkpoint.translation[0] 1
wz[1].linkpoint.translation[1] 2
wz[1].linkpoint.translation[2] 3
wz[1].linkpoint.rotation[0] 30
wz[1].linkpoint.rotation[1] 60
wz[1].linkpoint.rotation[2] 90
wz[1].linkpoint.ax_nr 1
wz[1].linkpoint.trans rot 1
wz[1].linkpoint.inverse 0
wz[1].linkpoint.visible 1
wz[1].linkpoint.fixed 0
wz[1].linkpoint.arm_len 1234
#
```
End

# **4 Appendix**

### **4.1 References**

<span id="page-44-1"></span><span id="page-44-0"></span>[CHAN] Documentation of channel parameters [PROG] CNC programming manual

### **4.2 Suggestions, corrections and the latest documentation**

<span id="page-44-2"></span>Did you find any errors? Do you have any suggestions or constructive criticism? Then please contact us at documentation@isg-stuttgart.de. The latest documentation is posted in our Online Help (DE/EN):

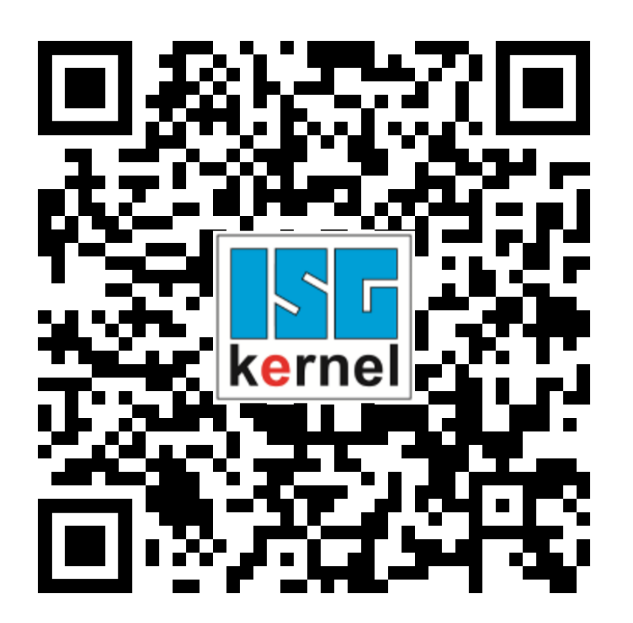

**QR code link:** <https://www.isg-stuttgart.de/documentation-kernel/> **The link above forwards you to:** <https://www.isg-stuttgart.de/fileadmin/kernel/kernel-html/index.html>

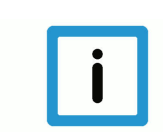

#### **Notice**

#### **Change options for favourite links in your browser;**

Technical changes to the website layout concerning folder paths or a change in the HTML framework and therefore the link structure cannot be excluded.

We recommend you to save the above "QR code link" as your primary favourite link.

#### **PDFs for download:**

DE:

<https://www.isg-stuttgart.de/produkte/softwareprodukte/isg-kernel/dokumente-und-downloads> EN:

<https://www.isg-stuttgart.de/en/products/softwareproducts/isg-kernel/documents-and-downloads>

**E-Mail:** [documentation@isg-stuttgart.de](mailto:documentation@isg-stuttgart.de)

# <span id="page-45-0"></span>**Keyword index**

#### $\overline{P}$

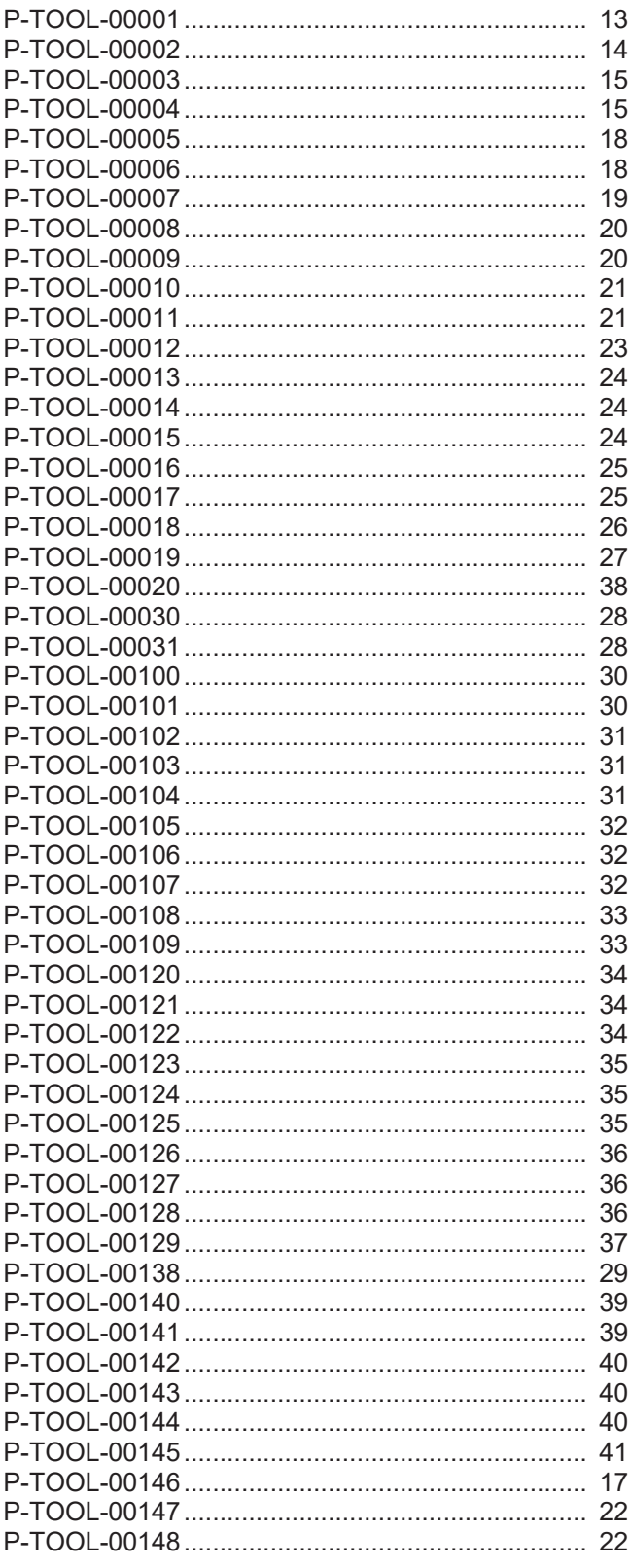

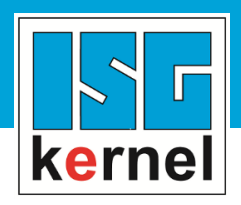

© Copyright ISG Industrielle Steuerungstechnik GmbH STEP, Gropiusplatz 10 D-70563 Stuttgart All rights reserved www.isg-stuttgart.de support@isg-stuttgart.de

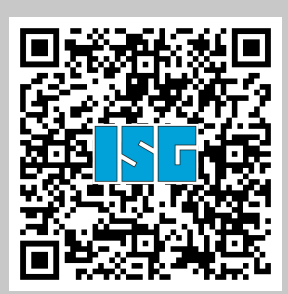